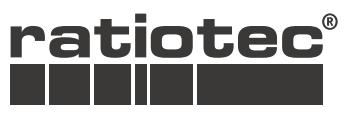

We support retail

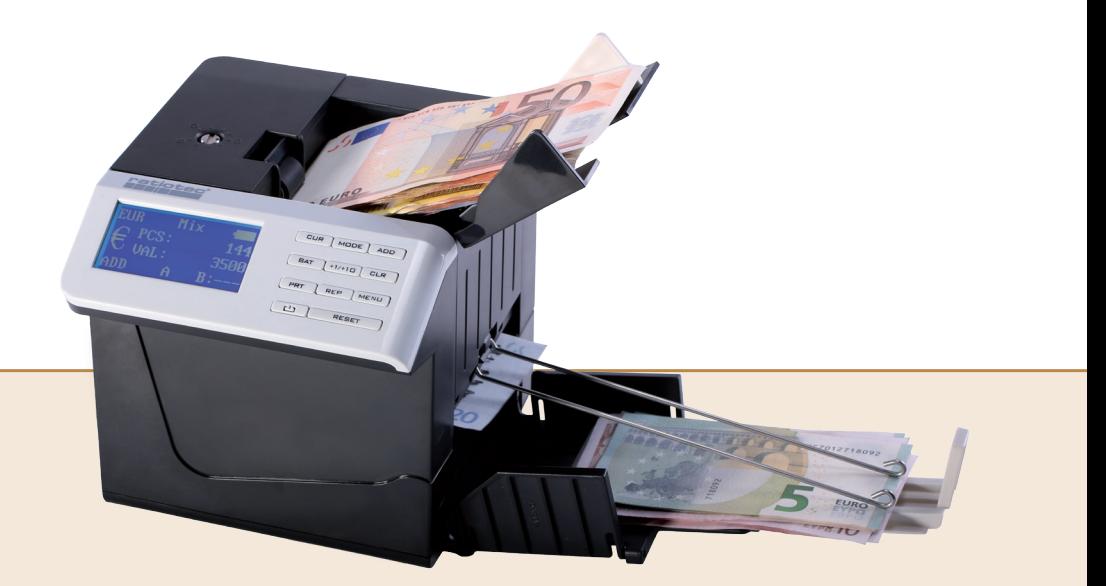

# **Instruction manual rapidcount Compact** Bedienungsanleitung rapidcount Compact

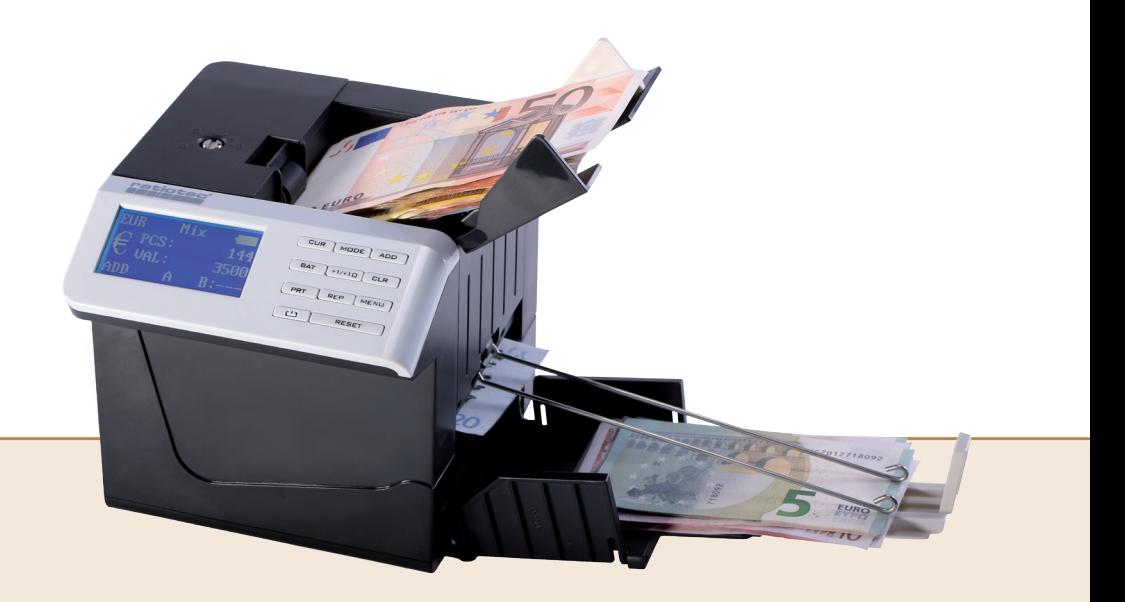

# **Inhalt/contents**

Seite / page

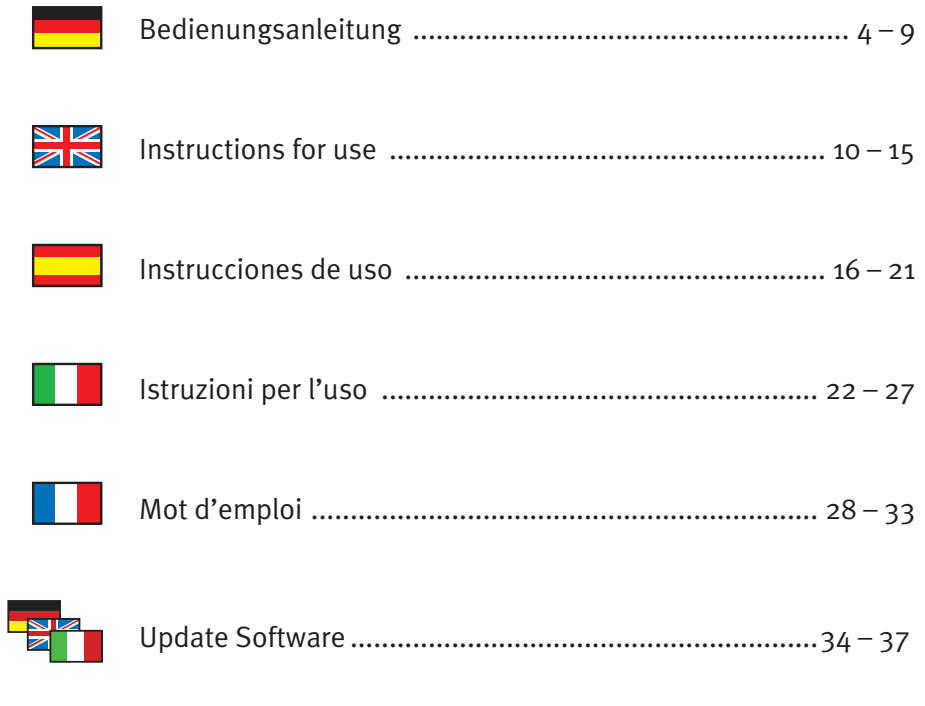

# **Bedienungsanleitung rapidcount Compact**

### **Einleitung**

Sehr geehrte Kundin, sehr geehrter Kunde,

vielen Dank, dass Sie sich für die Banknotenzählmaschine rapidcount Compact von ratiotec entschieden haben. Mit dem Kauf dieses Qualitätsproduktes haben Sie eine gute Wahl getroffen. Mit diesem Gerät sind Sie in der Lage, schnell und komfortabel gemischte Banknoten zu zählen. Für einen störungsfreien und fehlerlosen Betrieb lesen Sie bitte die Bedienungsanleitung sorgfältig durch. Wir empfehlen außerdem, die Maschine einmal im Jahr warten zu lassen. Es wird ein jährliches maximales Zählvolumen von 0,3 Millionen Banknoten empfohlen.

### **Lieferumfang**

Banknotenzählmaschine rapidcount Compact, Banknotenschiene, Netzkabel, Bedienungsanleitung

### **Allgemeine Vorsorgemaßnahmen**

Stellen Sie die Maschine nicht an einen zu warmen oder feuchten Ort. Setzen Sie die Maschine keinem direkten Sonnenlicht oder Regen aus. Stellen Sie die Maschine auf eine ebene und stabile Fläche. Geben Sie keine Münzen oder andere Gegenstände in den Einzug. Lehnen Sie sich nicht über das Gerät, da sich sonst Haare oder Krawatten im Einzug verklemmen können.

## **Geräteansichten**

#### **Vorderseite**

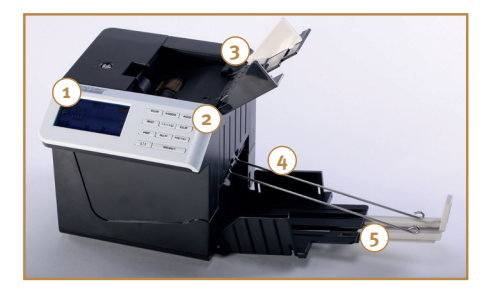

- 1. Display
- 2. Tasten
- 3. Banknoteneinzug
- 4. Banknotenschiene
- 5. Banknotenablage

### **Rückseite**

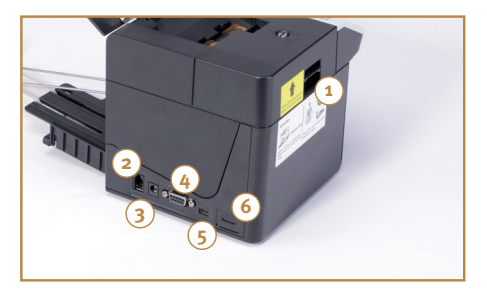

- 1. Wartungsentriegelung
- 2. Anschluss für optional erhältlichen Drucker
- 3. Netzsteckeranschluss
- 4. Anschluss für optional erhältliches Display
- 5. Mini-USB-Anschluss
- 6. SD-Karten-Anschluss

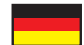

### **Bedienfeld**

**Display**

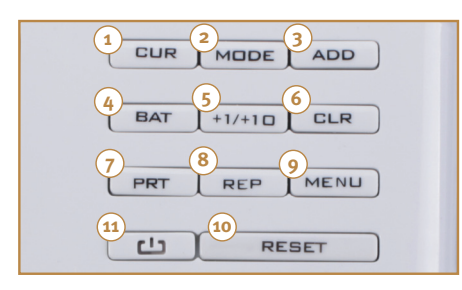

- 1. CUR: Auswahl der Währung, Auswahl im Menü
- 2. MODE: Auswahl des Zählmodus
- 3. ADD: De-/ Aktivieren der Additionsfunktion, Änderungen im Menü vornehmen
- 4. BAT: Auswahl eines voreingestellten Batchwertes
- 5. +1/+10: Einstellen des Batchwertes
- 6. CLR: Zurücksetzen des Zähl- und Batchwertes
- 7. PRT: Drucken der Zählergebnisse
- 8. REP: Öffnen und Verlassen der Zählübersicht
- 9. MENU: Öffnen und Verlassen des Menüs
- 10. RESET: Starten des Zählvorgangs
- 11. Ein-/Ausschalter: Ein- und Ausschalten des Gerätes

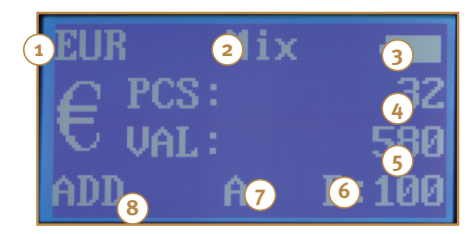

- 1. Währung
- 2. Zählmodus
- 3. Batterieanzeige
- 4. Anzahl der gezählten Banknoten
- 5. Wert der gezählten Banknoten
- 6. Bündelfunktion
- 7. Autofunktion
- 8. Additionsfunktion

### **Inbetriebnahme**

### **Selbst-Diagnose**

Schließen Sie das Netzkabel an die Maschine an und schalten Sie die Maschine durch langes Drücken des Ein-/Ausschalters ein. Die Maschine führt nun einen Selbsttest durch.

Hinweis: Selbsttest nicht durch Ausschalten oder eine Zählung unterbrechen!

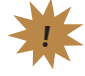

Nach dem erfolgreichen Selbsttest steht die Maschine in den zuletzt verwendeten Einstellungen zur Verfügung.

### **Vor dem Zählen**

Sortieren Sie stark zerknitterte oder verschmutzte Banknoten aus. Entfernen Sie Büroklammern oder Tackernadeln von den Banknoten. Stellen Sie die Einzugsöffnung auf die Größe der zu zählenden Banknoten ein, um unnötige Fehler zu vermeiden.

Hinweis: Sollte eine Fehlermeldung erscheinen, finden Sie entsprechende Vorgehensweisen unter dem Menüpunkt Fehlermeldungen.

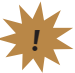

# **Bedienung**

### **Währungsmodus**

Drücken Sie die CUR-Taste so oft, bis die zu zählende Währung (EUR, GBP,CHF) links im Display angezeigt wird. Bei Auswahl von "Free" befinden Sie sich im Stückzählmodus der Maschine. Die Echtheitsprüfung ist nicht aktiviert. Gezählt wird die Anzahl der Banknoten. Im Stückzählmodus können Sie auch Dokumente wie Gutscheine oder Eintrittskarten zählen.

### **Zählmodus**

Nach Auswahl einer Währung können Sie durch Drücken der MODE-Taste zwischen den Zählmodi "Sort" und "Mix" wählen. Legen Sie die Banknoten in den Banknoteneinzug ein. Das Gerät beginnt automatisch mit dem Zählvorgang. Anschließend werden die Stückzahl (PCS) und der Wert (VAL) der gezählten Banknoten angezeigt. Durch die Banknotenschiene werden die Banknoten heruntergedrückt.

### **a.) Sortiermodus**

Im Modus "Sort" werden vorsortierte Banknoten gezählt. Die Stückelung der ersten Banknote wird als Referenz benutzt. Bei anderen Stückelungen ertönt ein Signal und die Fehlermeldung "Denomination different" wird angezeigt. Entnehmen Sie die Banknote anderer Stückelung aus dem Banknotenauswurf und setzen Sie den Zählvorgang über die RESET-Taste fort.

### **b.) Mix-Modus**

In Modus "MIX" werden unsortierte Banknoten gezählt. Während der Wertzählung ist die Prüfung der UV-, Infrarot- und der magnetischen Merkmale sowie die Bilderkennung aktiviert.

### **Optionen**

#### **Zählübersicht**

Über die REP-Taste können Sie sich eine detaillierte Übersicht über die gezählten Scheine anzeigen lassen. Neben der Anzahl und dem Wert pro Stückelung werden Ihnen unten auch die Gesamtanzahl und der Gesamtwert angezeigt. Die Zählergebnisse sind nach dem Ausschalten des Gerätes nicht mehr verfügbar. Zum Verlassen der Zählübersicht drücken Sie die REP-Taste erneut.

#### **Bündelfunktion**

Die Bündelfunktion ermöglicht es Ihnen, eine von Ihnen vorab bestimmte Menge Banknoten (z.B. 10 Stück) aus einem größeren Stapel Banknoten abzuzählen, beispielsweise zur Bündelung von Banderolen. Sie können mit der BAT-Taste die voreingestellten Bündelwerte 100/50/20/10/--- auswählen oder mit der +1/+10-Taste einen eigenen Wert bis maximal 200 einstellen. Durch langes Drücken der Taste erhöht sich der Wert um 10; durch kurzes Drücken erhöht er sich um 1. Wird der Bündelwert beim Zählen erreicht, stoppt das Gerät. Um mit dem Zählvorgang fortzufahren, betätigen Sie die RESET-Taste. Wenn Sie die Bündelfunktion deaktivieren wollen, wählen Sie --- über die BAT-Taste aus.

### **Additionsfunktion**

Mit der Additionsfunktion können Sie mehrere Zählvorgänge zu einem Wert addieren. Drücken Sie dazu die ADD-Taste. Die aktive Additionsfunktion wird mit "ADD" unten links im Display angezeigt. Während eines Zählvorganges werden der Wert und die Anzahl der aktuell gezählten Scheine direkt zur Gesamtsumme addiert. Um die Gesamtsumme zu löschen, drücken Sie bitte die CLR-Taste.

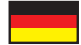

#### **Autofunktion**

Bei aktivierter Autofunktion beginnt die Maschine automatisch mit dem Zählvorgang, sobald Banknoten in den Banknoteneinzug gelegt werden. Ist die Option deaktiviert, beginnt die Maschine, wenn Sie die RESET-Taste drücken. Zum Ein- oder Ausschalten der Autofunktion drücken Sie die MENU-Taste und anschließend die CUR-Taste, um die Option "Auto" auszuwählen. Mit der ADD-Taste können Sie die aktuelle Einstellung ändern. Über die MENU-Taste verlassen Sie das Menü. Bei aktivierter Autofunktion erscheint ein A unten im Display, bei manuellem Start erscheint ein M.

### **Druckfunktion**

Durch langes Drücken der PRT-Taste wird ein Ausdruck der Zählergebnisse auf dem angeschlossenen Drucker ausgegeben. Es werden die Anzahl und Wert pro Stückelung, die Gesamtanzahl und –stückelung und die aktuelle Uhrzeit/Datum ausgedruckt. Ändern Sie die Zeiteinstellungen über die MENU-Taste. Anschließend drücken Sie ADD, um den Punkt "Time setting" auszuwählen. Ändern Sie die aktuellen Daten, indem Sie mit CUR zu einer Stelle navigieren und diese mit ADD erhöhen oder mit MODE verringern. Mit MENU speichern Sie die Änderungen und verlassen das Menü.

### **Standby-Funktion**

Bei aktivierter Standbyfunktion schaltet sich das Display bei Nichtbenutzen der Maschine nach der ausgewählten Zeit automatisch ab. Zum Aktivieren des Displays drücken Sie eine beliebige Taste oder führen Sie direkt einen Zählvorgang durch. Zum Einstellen der Standbyzeit drücken Sie die MENU-Taste und anschließend die CUR-Taste um die Option Sleep Time auszuwählen. Mit der ADD-Taste können Sie die Zeiteinstellung (Aus/ 5 Minuten/ 10 Minuten) ändern. Schließen Sie das Menü mit der MENU-Taste.

### **Fehlermeldungen**

Sobald Sie die Maschine anschalten, wird ein Selbsttest durchgeführt, bei denen Fehlermeldungen auftreten können. Sollte während des Betriebes ein Fehler auftreten, stoppt die Maschine und die entsprechende Fehlermeldung wird im Display angezeigt.

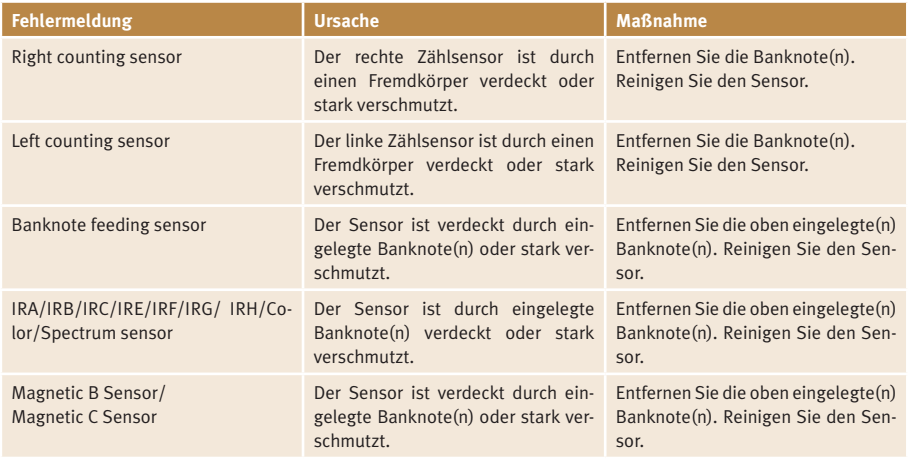

### **Fehlermeldungen beim Start der Maschine**

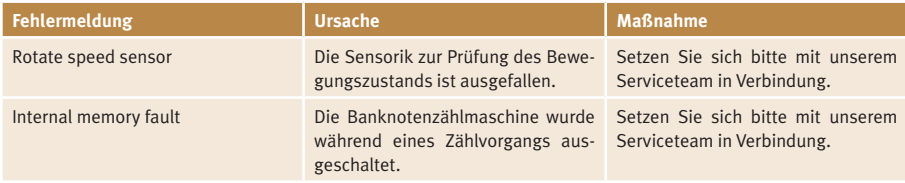

# **Fehlermeldungen im Betrieb**

ــ

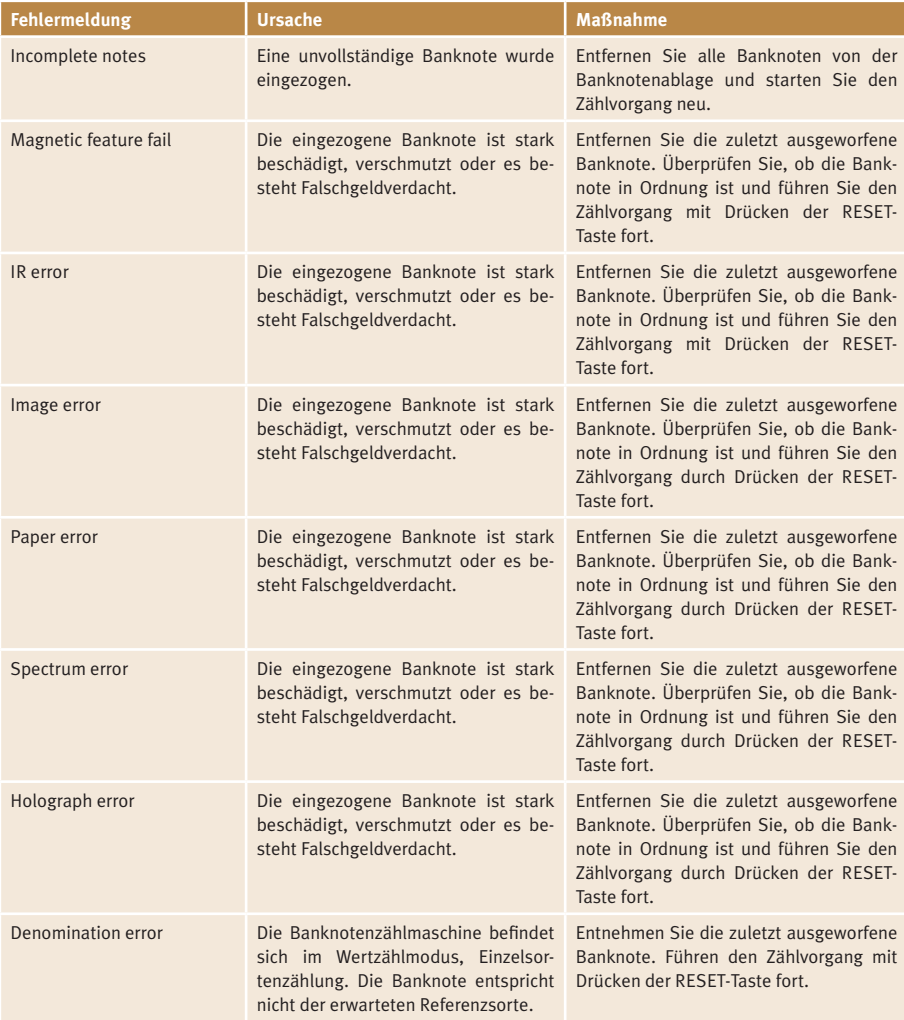

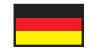

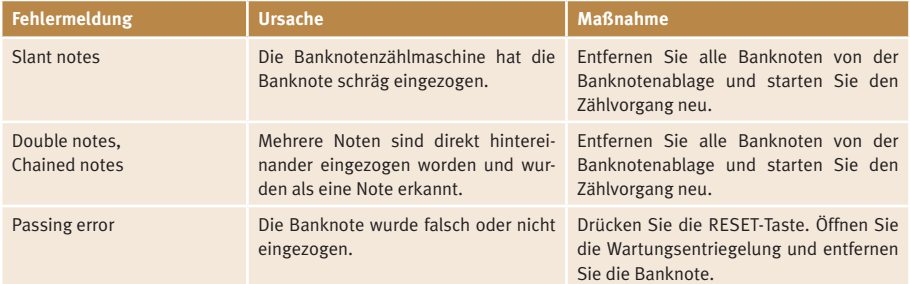

# **Regelmäßige Reinigung der Maschine**

Die Maschine hat viele empfindliche Sensoren, um ihre Aufgaben zu erfüllen. Es wird empfohlen, die Maschine mindestens einmal im Monat zu säubern.

Hinweis: Schalten Sie die Maschine vor dem Reinigen aus und ziehen den Netzstecker!

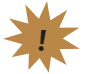

Verschmutzungen können Sie mit einem Druckluftspray, weichen Tuch oder Pinsel entfernen. Öffnen Sie auch die seitliche Klappe und befreien die Maschine und die Sensoren von Staub und eventuellen Fremdkörpern. Starten Sie die Maschine danach neu. Lassen Sie Ihre Maschine regelmäßig von ratiotec warten um Fehlern vorzubeugen.

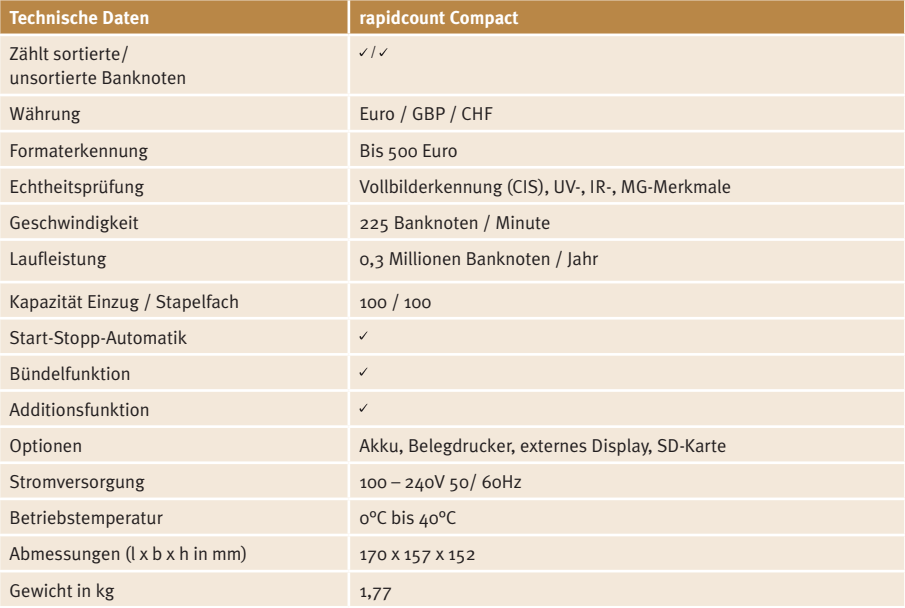

# **Technische Daten**

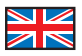

# **User manual rapidcount Compact**

### **Introduction**

Dear customer,

Thank you for deciding on the rapidcount Compact banknote counter from ratiotec. You made a good choice with the purchase of this quality product. With this device you will be able to count unsorted banknotes both quickly and easily. Please read through the operating instructions carefully to ensure a smooth and trouble-free operation. We additionally recommend an yearly maintenance of the product. The ideal counting capacity is limited to 0,3 million banknotes per year.

### **Contents**

Banknote counter rapidcount Compact, banknote rail, mains cable, user manual.

### **Preventive measures**

Do not store the machine in a hot or humid place. Do not expose the machine to direct sunlight or rain. Operate the machine only on a flat and firm surface. Do not insert coins or other items in the banknote feeder, except for banknotes. Do not lean over the device to avoid hair or ties jamming in the banknote feeder.

### **Device views**

#### **Front side**

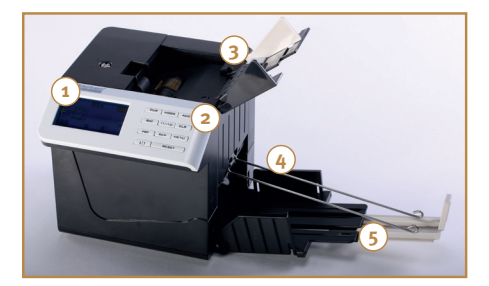

#### 1. Display

- 2. Keys
- 3. Banknote feeder
- 4. Banknote rail
- 5. Banknote stacker

### **Rear side**

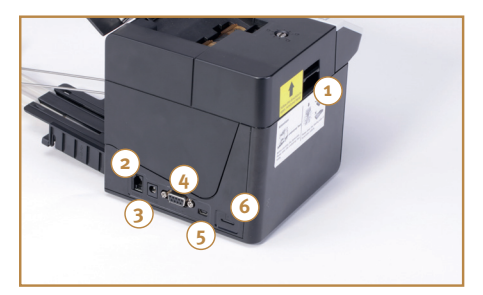

- 1. Service cover
- 2. Connection for printer
- 3. Connection for mains cable
- 4. Connection for external display
- 5. Mini USB port
- 6. SD Card port

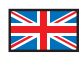

### **Control panel**

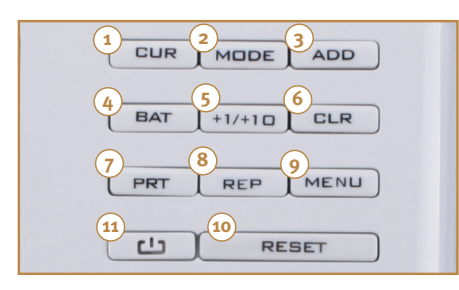

### **Display**

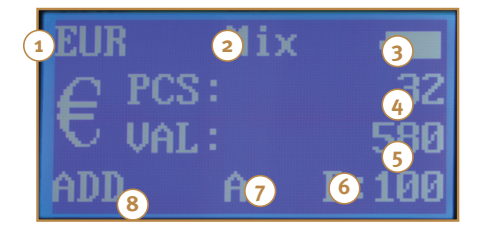

- 1. CUR: Choose a currency, navigate between menu options
- 2. MODE: Chose a counting mode
- 3. ADD: Deactivate / activate the addition function, change menu options
- 4. BAT: Choose a preset batch amount
- 5. +1/+10: Choose a batch amount
- 6. CLR: Delete the counting result or batch amount
- 7. PRT: Print the counting results
- 8. REP: Open and close the display of counting results
- 9. MENU: Open and close the menu
- 10.RESET: Start the counting process
- 11.ON/OFF: Turn on/off the device
- 1. Currency
- 2. Counting mode
- 3. Battery level
- 4. Quantity of banknotes counted
- 5. Value of banknotes counted
- 6. Batch function
- 7. Auto function
- 8. Addition function

# **Operation**

### **Self-test**

Connect the mains cable and switch on the machine by holding the on/off key for one second. The machine performs a self-test. Afterwards the machine is available with the last used settings.

Tip: Do not interrupt the self-test by switching off the machine or starting a counting process!

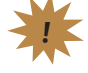

### **Before counting**

To avoid interruptions, sort out damaged or soiled banknotes and remove paper clips and adhesive tape. Adjust the banknote feeder to the size of the banknote by sliding the grey tab.

Note: In case an error message is shown, please go to section "Error messages".

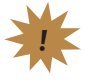

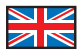

# **Counting process**

### **Currency mode**

Keep pressing the CUR key until the currency (EUR, GBP, CHF) is shown in the top left corner of the display. "Free" stands for the piece counting mode. In this mode the counterfeit detection is not activated. The machine only counts the number of inserted banknotes. You can also count documents like vouchers or tickets.

### **Counting mode**

After choosing a currency you can switch between the counting mode "Sort" and "Mix" by pressing the MODE-key. Insert the banknotes into the banknote feeder. The device automatically starts the counting process. Afterwards the quantity (PCS) and amount (VAL) of counted banknotes is shown. The banknote rail keeps the banknotes together. Counterfeit detection is activated and includes checking of UV-, IR and MG-features as well as image recognition.

### **a.) Sort mode**

In "Sort" mode, sorted banknotes of the same denomination can be counted. The denomination of the first counted banknote is used as reference. If other denominations are found, the machine beeps and the error message "Denomination different" is shown. Please remove the banknote with different denomination from the banknote stacker and continue the counting process by pressing the RESET-key.

# **Options**

### **Display of results**

### After pressing the REP key in EUR, GBP or CHF mode, the counting results are displayed. The quantity and amount for each denomination and for the total stack will be shown. The counting results will be deleted when you turn off the machine. To close the display of results press the REP key again.

### **Batch function**

By using the Batch function it is possible to count a preset number of banknotes (e.g. 10 pcs) from a bigger stack of banknotes, for instance to form a banknote bundle. You can choose the preset batch quantities of 100/50/20/10/--- by pressing the BAT key or set your own quantity up to 200 by pressing the  $+1/+10$  key. When holding this key for a few seconds, the batch quantity increases by 10. When pressing the key shortly, the batch quantity increases by 1. When, during a counting process, the batch quantity is reached, the device will stop. In order to continue the counting process, press the RESET key. Choose --- by pressing the BAT key to deactivate the Batch function.

### **Addition function**

The Addition function enables you to add several counting processes to one total sum. Press the ADD key to activate this function. "ADD" will be shown in the bottom left corner of the display. During a counting process, the number and value of the banknotes that are currently being counted will be directly added to the total sum. Press the CLR key to delete the total sum.

### **Mix mode**

In "MIX" mode, unsorted banknotes can be counted.

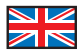

### **Auto function**

When Auto function is activated, the machine will automatically start the counting process when banknotes are placed in the banknote feeder. When this option is deactivated, the machine starts counting manually when you press the RESET key. To turn on or off the Auto function press the MENU key to enter the Time Set menu. Then press the CUR key to choose the "Auto" option and activate or deactivate the "Auto" option pressing the ADD. Press the MENU key to exit the menu. If the Auto function is activated, an "A" will be shown on the display. If the manual start is activated, an "M" will be displayed.

### **Print function**

By holding the PRT key for a few seconds, an overview of the counting results will be printed through the printer connected. The receipt shows the quantity and value for each denomination, the total quantity and value and the current time/date. You can change the time settings by pressing MENU to enter the Time Set. Afterwards press ADD to chose "Time setting". Use CUR to navigate to a digit, increase the digit with ADD and lower it with MODE. Save the changes and leave the menu by pressing MENU.

### **Standby function**

When the Standby function is activated, the display automatically turns off after not using the machine for the preset amount of time. To activate the display, press any key or start a counting procedure. In order to set the standby time press MENU. Then press CUR to navigate to "Sleep time". Then it is possible to change the standby time (Off / 5 minutes/ 10 minutes) by pressing the ADD key. Close the menu by pressing the MENU key.

### **Error messages**

When you turn on the rapidcount Compact, it performs a self-test in which error messages may be displayed. In case an error occurs during the counting process, the machine stops and an error message is displayed.

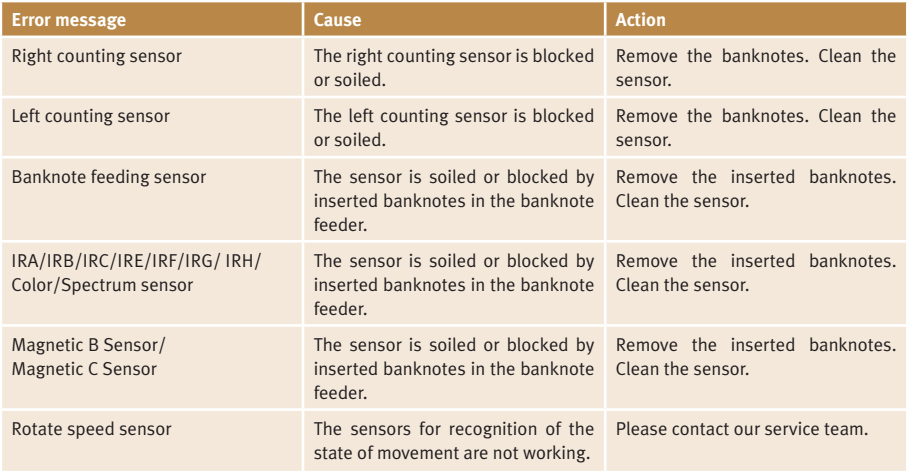

### **Error messages at the start of the device**

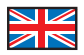

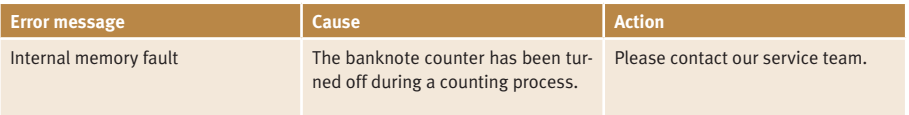

## **Error messages during operation**

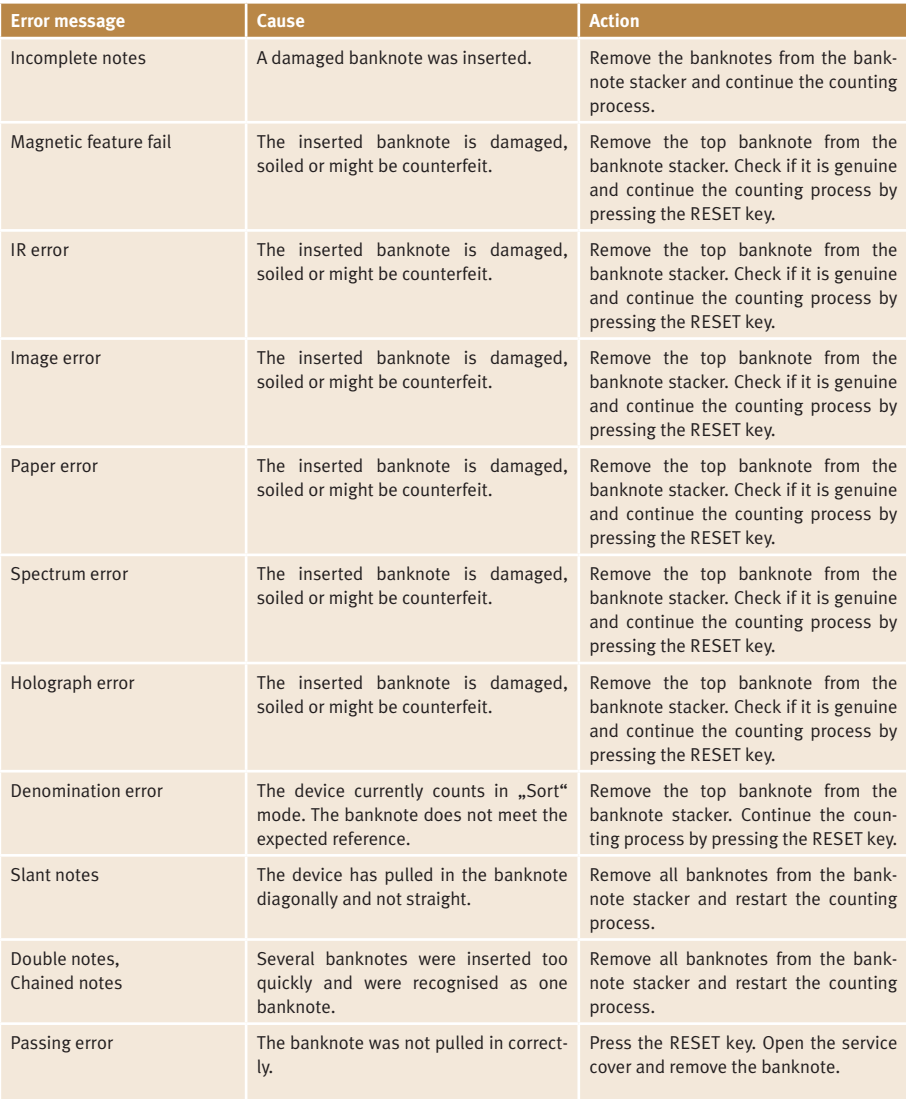

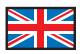

# **Regular cleaning**

The machine has many sensitive sensors to perform its functions. We recommend cleaning the machine at least once a month.

Note: Turn off the machine before cleaning and unplug the mains cable.

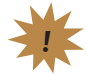

You can remove debris by using compressed air, a soft cloth or a brush. Please also open the service cover and remove dust and foreign material from the sensors. Afterwards restart the machine. We additionally recommend an annual maintenance of the product to prevent error messages.

# **Technical Data**

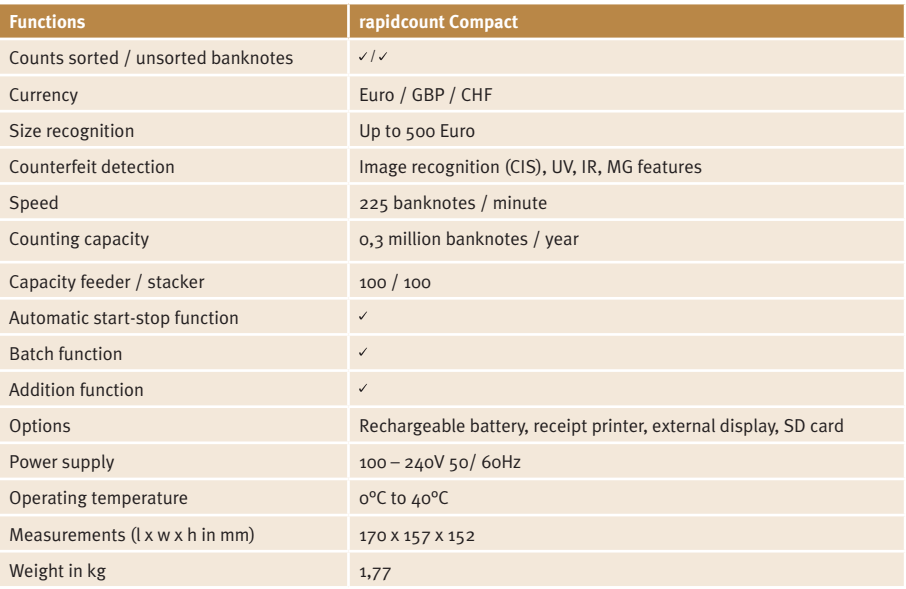

# **Manual de usuario rapidcount Compact**

### **Introducción**

Estimado cliente,

Gracias por decidirse por la contadora de billetes rapidcount Compact de ratiotec. Ha tomado una decisión acertada con la compra de este producto de calidad. Con este aparato usted puede contar billetes mezclados tanto rápida como cómodamente. Por favor lea las instrucciones de uso cuidadosamente para asegurar un funcionamiento libre de errores. Además le recomendamos llevar a cabo una revisión de mantenimiento anual. La capacidad ideal de contaje annual de este aparato asciende a 0,3 millones de billetes por año.

### **Contenido del envío**

Contadora de billetes rapidcount Compact, guía de billetes, cable de corriente, manual de usuario.

### **Cuidados preventivos**

No guarde su aparato en un lugar caliente o húmedo. No exponga la máquina a la luz directa del sol o a la lluvia. Opere la máquina únicamente sobre una superficie firme y lisa. No introduzca monedas u otros objetos en la ranura de entrada, excepto billetes. No se incline sobre el aparato, ya que su pelo o corbata podrían atascarse en la entrada de billetes.

### **Componentes**

### **Parte frontal**

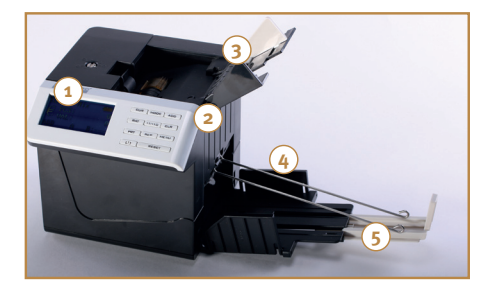

### **Parte posterior**

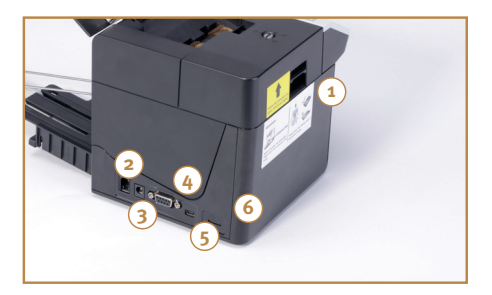

- 1. Pantalla
- 2. Teclas
- 3. Entrada de billetes
- 4. Guía de billetes
- 5. Salida de billetes

- 1. Cubierta de mantenimiento
- 2. Conexión para impresora
- 3. Conexión para cable de alimentación
- 4. Conexión para pantalla externa
- 5. Puerto Mini USB
- 6. Puerto para Tarjeta SD

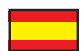

### **Panel de control**

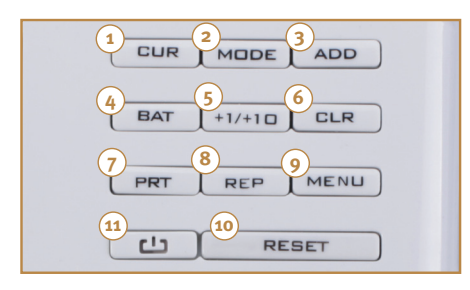

### **Pantalla**

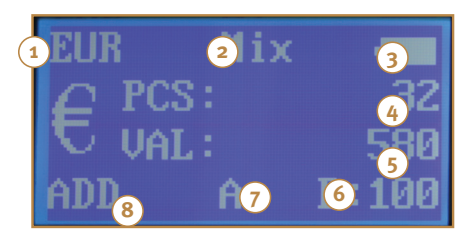

- 1. CUR: Seleccionar una divisa, navegar entre las opciones del menú
- 2. MODE: Seleccionar un modo de conteo.
- 3. ADD: Activa / desactiva la función Adición, modifica las opciones del menú.
- 4. BAT: Selecciona una cantidad preseleccionada para fajos.
- 5. +1/+10: Selecciona una cantidad para el lote.
- 6. CLR: Borra los resultados de conteo y la cantidad del lote.
- 7. PRT: Imprime los resultados del conteo.
- 8. REP: Abre y cierra la pantalla de resumen de conteo.
- 9. MENU: Abre y cierra el menú.
- 10. RESET: Comienza el proceso de conteo.
- 11. ON/OFF: Enciende y apaga el aparato.
- 1. Divisa
- 2. Modo de conteo
- 3. Estado de la batería
- 4. Cantidad de billetes contados
- 5. Valor de los billetes contados
- 6. Función de fajos
- 7. Función Auto
- 8. Función Adición

### **Operatión**

### **Test automático**

Conecte el cable de alimentación y encienda la máquina apretando la tecla ON/OFF durante un segundo. La máquina llevará a cabo un test automático. Seguidamente la máquina estará disponible para su uso con los últimos ajustes.

Consejo: ¡No interrupta el test automático apagando la máquina o comenzando un proceso de conteo!

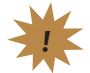

### **Antes de contar**

Para evitar interrupciones, separe billetes dañados o sucios y retire cualquier clip o cinta adhesiva que pueda haber. Ajuste la anchura de la entrada de billetes con la pestaña gris.

Consejo: En caso de que ocurra algún error, por favor consulte el capítulo de mensajes de error.

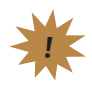

## **Proceso de conteo**

### **Modo de divisa**

Presione la tecla CUR repetidamente hasta que la divisa (EUR, GBP, CHF) se muestre en la esquina izquierda superior de la pantalla. "Free" indica conteo de unidades, no de valor. En este modo la detección de billetes falsos no está activada. La máquina sólo cuenta la cantidad de billetes introducidos. También puede contar documentos como vales o tiquets.

### **Modo de conteo**

Tras seleccionar una divisa, usted puede elegir entre los modos de conteo "Sort" y "Mix" presionando la tecla MODE. Introduzca los billetes en la entrada de billetes. El aparato comienza automáticamente el proceso de conteo. Seguidamente, la cantidad (PCS) y el valor (VAL) de los billetes contados se muestra en la pantalla. La guía de billetes mantiene los billetes juntos. La detección de billetes falsos está activada e incluye la comprobación de las características Ultravioletas, Infrarrojas y Magnéticas, así como el reconocimiento de imagen.

### **a.) Modo Sort**

En el modo "Sort" se pueden contar billetes clasificados de la misma denominación. La denominación del primer billete contado se utiliza como referencia. Si se detecta una denominación diferente, el aparato emitirá un pitido y el mensaje de error "Denomination different" se mostrará. Por favor retire el billete con la denominación diferente de la salida de billetes y continue el proceso de conteo presionando la tecla RESET.

#### **b) Modo Mix**

En el modo "Mix" se pueden contar billetes no clasificados.

# **Opciones**

#### **Presentación de los resultados**

Presionando la tecla REP en los modos "EUR", "GBP" o "CHF" los resultados de conteo se mostrarán en la pantalla. La cantidad de billetes y el valor total de cada denominación y del fajo completo serán mostrados. Los resultados del conteo se borrarán cuando apague el aparato. Para cerrar la pantalla de resultados presione la tecla REP nuevamente.

#### **Función Batch (Fajos)**

Usando la función Batch (Fajos) es posible contar una cantidad preseleccionada billetes (e.g. 10 uds) de un lote de billetes para, por ejemplo, hacer un fajo de billetes. Puede seleccionar una de las cantidades de billetes preajustadas de 100 / 50 / 20 / 10 / - unidades presionando la tecla BAT, o seleccionar su cantidad deseada por medio de la tecla +1/+10. Si presiona dicha tecla durante varios segundos la cantidad del fajo incrementará en 10 unidades. Si presiona la tecla brevemente, la cantidad del fajo aumentará en 1 unidad. Cuando se alcance la cantidad indicada del fajo durante el proceso de conteo el aparato se detendrá. Para continuar el proceso de conteo presione la tecla RESET. Elija "–" presionando la tecla BAT para desactivar la función de Fajos.

#### **Función Adición**

La función Adición permite añadir varios procesos de conteo a una suma total. Presione la tecla ADD para activar esta función, aparecerá "ADD" en la esquina inferior izquierda de la pantalla. Durante el proceso de conteo, la cantidad y valor de los billetes que se estén contando se añadirán directamente a una suma total. Presione la tecla CLR para borrar el resultado actual de la suma total.

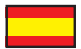

### **Función Auto**

Cuando la función Auto esté activada, el aparato comenzará el proceso de conteo automáticamente cuando coloque billetes en la entrada de billetes. Cuando esta opción esté desactivada, el proceso de conteo se deberá iniciar manualmente presionando la tecla RESET. Para activar o desactivar la función Auto, presione la tecla MENU. Seguidamente, seleccione la opción "Auto" con la tecla CUR y modifique los ajustes actuales con la tecla ADD. Salga del menú presionando nuevamente la tecla MENU. Si la función Auto está activada se mostrará una "A" en la pantalla. Si, por el contrario, el comienzo manual está activado se mostrará una "M".

### **Impresión**

Si mantiene presionada la tecla PRT durante varios segundos se imprimirán los resultados de conteo en la impresora conectada. El ticket mostrará la cantidad y valor de cada denominación, la cantidad y valor total de los billetes contados, así como la fecha y hora actuales. Puede modificar los ajustes de hora presionando la tecla MENU. Con la tecla ADD elija "Time settings" y navegue por los dígitos con la tecla CUR. Podrá incrementar o reducir el dígito con las teclas ADD y MODE. Guarde la configuración y salga del menú presionando la tela MENU.

### **Función Stand by**

Cuando la función "Stand by" está activada la pantalla se desactiva automáticamente si no se utiliza la máquina duranta un tiempo predeterminado. Para reactivar la pantalla, presione cualquier botón o inicie un procedimiento de conteo. Para seleccionar un tiempo de "Stand by" presione MENU. Navegue hasta la función "Sleep time" con la tecla CUR. Podrá elegir el tiempo de "Stand by" (Off-Desactivado / 5 min / 10 min) por medio de la tecla ADD. Guarde la configuración y salga del menú presionando la tela MENU.

### **Mensajes de error**

Al conectar la rapidcount Compact, esta realiza un test automático durante el cual pueden aparecer mensajes de error. En caso de que ocurra un error durante el proceso de conteo, la máquina se detendrá y mostrará un mensaje de error en la pantalla.

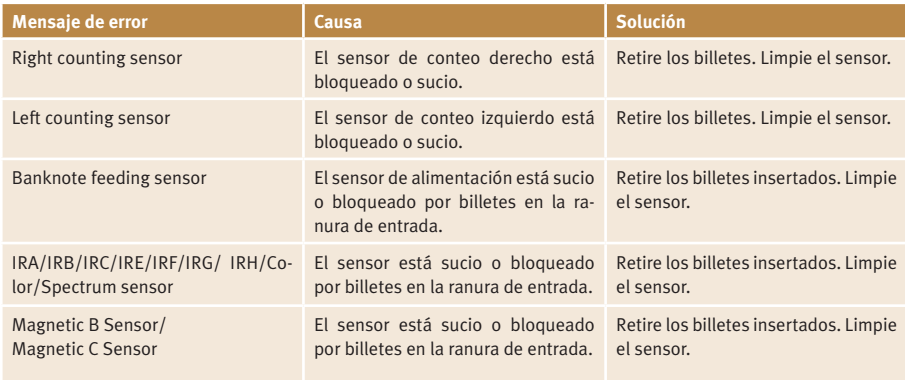

### **Mensajes de error durante el arranque del aparato**

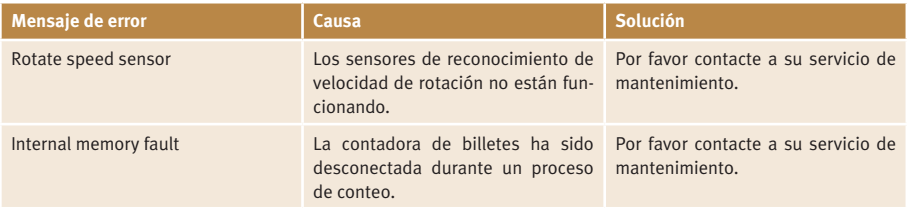

## **Mensajes de error durante la operación:**

┳

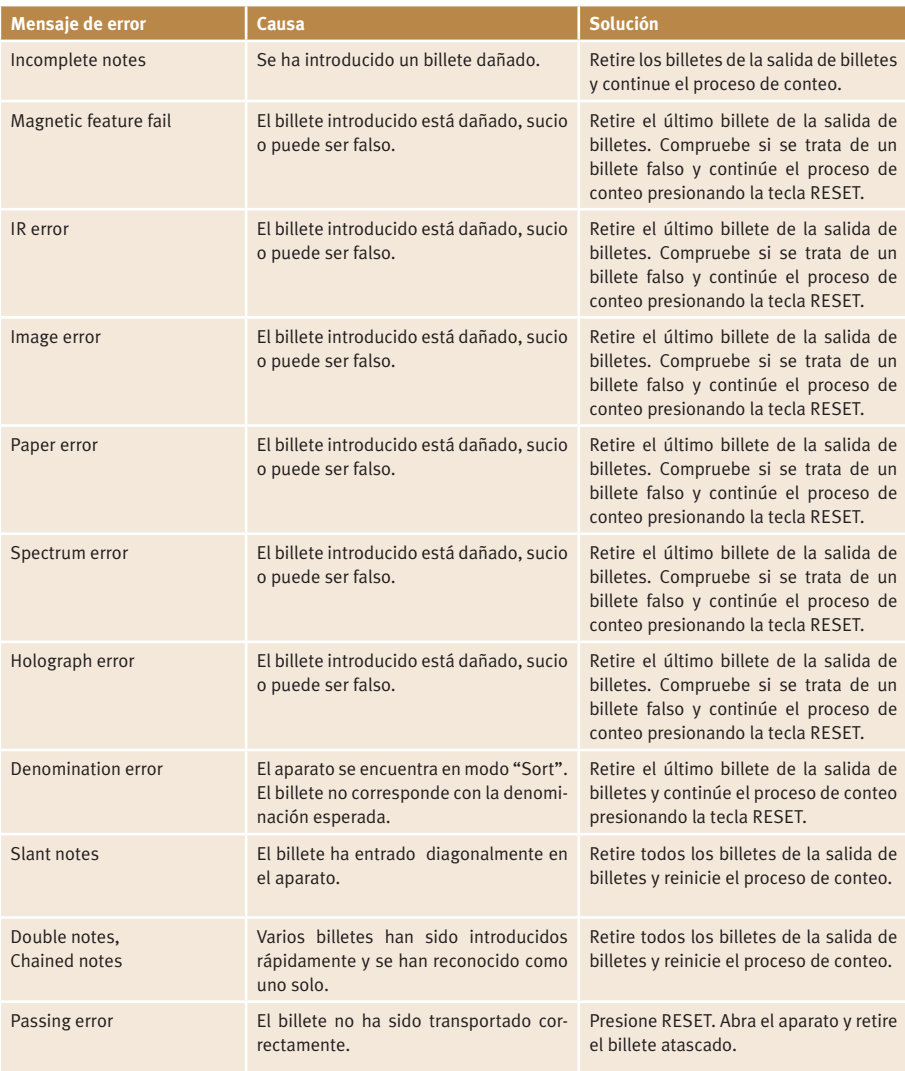

# **Limpieza regular**

El aparato contiene de una gran cantidad de sensores sensibles que le permiten realizar sus funciones. Recomendamos limpiar la máquina al menos una vez al mes.

Consejo: Apague el aparato y desconéctelo de la red de alimentación antes de preceder a su limpieza.

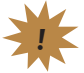

Puede limpiar la suciedad acumulada utilzando un spray de aire comprimido, un paño suave o un pincel. Abra la cubierta de servicio y limpie el polvo y otros residuos de los sensores. Además, recomendamos una revision de mantenimiento annual para evitar mensajes de error.

# **Datos técnicos**

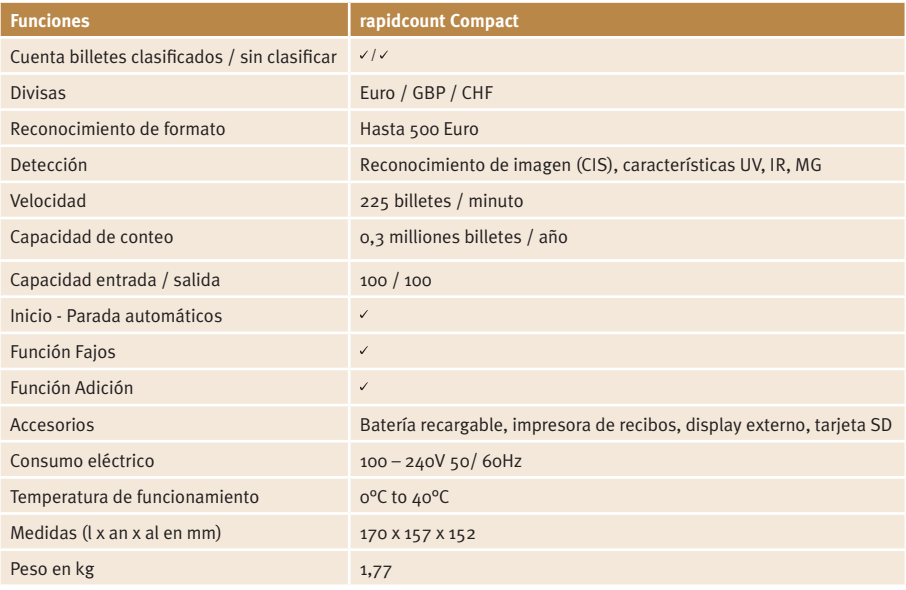

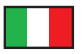

# **Manuale d'uso rapidcount Compact**

### **Introduzione**

Gentile cliente,

Grazie per aver scelto il rapidcount Compact di ratiotec. Ha fatto una buona scelta con l'acquisto di questo prodotto di qualità. Con questo prodotto si potranno contare e verificare le banconote miste in modo rapido e semplice. Si prega di leggere attentamente le istruzioni per garantire un funzionamento regolare e senza errori. Vi consigliamo inoltre una manutenzione/pulizia annuale del prodotto. La capacità di conteggio ideale è di 0,3 milioni di banconote all'anno.

### **Contenuto**

Conta banconote rapidcount Compact, guida di allineamento banconote, alimentatore, manuale d'uso.

### **Avvertenze**

Non riporre la macchina in un luogo caldo o umido. Non esporre la macchina alla luce diretta del sole o alla pioggia. Utilizzare la macchina solo su una superficie piana e solida. Non inserire monete o altri oggetti tranne le banconote nel vassoio di carico banconote. Evitare che cadano corpi estranei dentro il vassoio di carico delle banconote.

# **Parti del dispositivo**

#### **Lato anteriore**

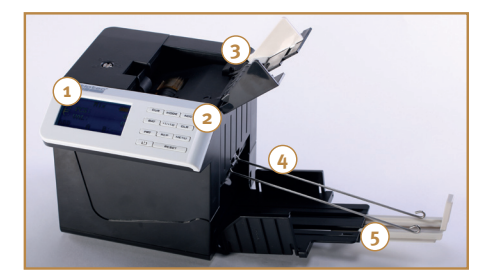

- 1. Display
- 2. Tastiera
- 3. Vassoio di carico (banconote)
- 4. Guida di allineamento
- 5. Vassoio di raccolta banconote

### **Lato posteriore**

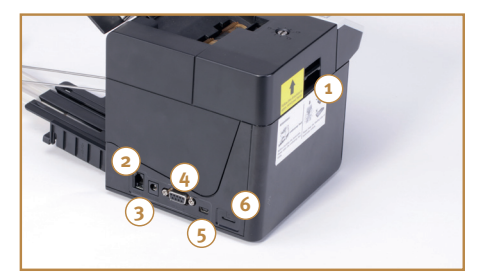

- 1. Leva di apertura
- 2. Interfaccia stampante
- 3. Spinotto di alimentazione
- 4. Interfaccia display esterno
- 5. Interfaccia USB
- 6. Lettore SD

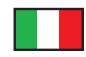

### **Pannello di controllo**

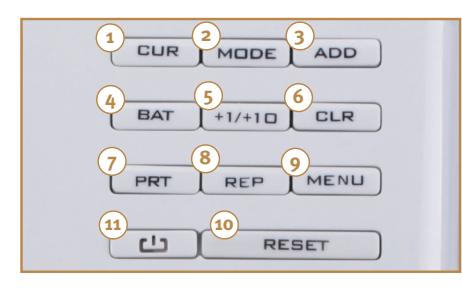

### **Display**

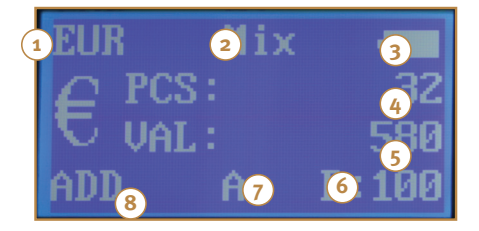

- 1. CUR: Scegliere una valuta, navigare tra le opzioni del menu
- 2. MODE: Scegliere una modalità di conteggio
- 3. ADD: Attivare/disattivare somma, modificare le opzioni del menu
- 4. BAT: Scegliere mazzetta preselezionata
- 5. +1/+10: Selezionare l'importo della mazzetta
- 6. CLR: Cancella totale e mazzette programmate
- 7. PRT: Stampa distinta di conteggio
- 8. REP: Report di conteggio
- 9. MENU: Entrare/uscire dal menu
- 10.RESET: Avviare processo di conteggio
- 11.On/Off tasto: Accensione/spegnimento del dispositivo
- 1. Valuta
- 2. Modalità di conteggio
- 3. Stato della batteria
- 4. Quantità di banconote contate
- 5. Taglio delle banconote contate
	- 6. Funzione mazzetta
- 7. Funzione partenza automatica
- 8. Funzione somma

# **Operazioni**

### **Auto-test**

Collegare il cavo di alimentazione e accendere la macchina tenendo premuto il tasto on / off per un secondo. La macchina esegue un auto-test. Successivamente la macchina è disponibile con le ultime impostazioni.

Nota: Non interrompere l'autotest spegnendo la macchina o dando l'avvio ad un processo di conteggio!

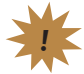

### **Prima del conteggio**

Per evitare interruzioni, assicurarsi che il dispositivo sia pulito, senza corpi estranei, e senza danni. . Regolare il vassoio di carico rispetto alla dimensione della banconota spostando la parte grigio chiaro.

Nota: Nel caso in cui si verifichi un errore, leggete il capitolo sui messaggi di errore.

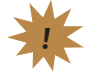

# **Processo di conteggio**

### **Selezionare valuta**

Tenere premuto il tasto CUR finché la valuta (EUR, GBP, CHF) viene mostrata nell'angolo in alto a sinistra del display. "Free" sta per la modalità di conteggio pezzi. In questa modalità la rilevazione del falsonon è attivata. La macchina conta solo il numero di banconote inserite. Si possono anche contare buoni pasto, voucher, biglietti, ecc.

### **Modalità di conteggio**

Dopo aver scelto una valuta è possibile passare dalla modalità di conteggio "Sort" e "Mix" premendo il tasto MODE. Inserire le banconote vassoio di carico. Il dispositivo avvia automaticamente il processo di conteggio. Successivamente viene visualizzato il quantitativo (PCS) e il parziale (VAL) delle banconote contate. La guida di allineamento ordina le banconote contate. La verifica del falso è attivato e comprende il controllo UV, IR e MG-caratteristiche e il riconoscimento delle immagini.

### **a.) Modalità sort**

Nella modalità "sort"(banconote selezionate), si possono contare banconote dello stesso taglio. Il taglio della prima banconota contata, viene utilizzata come riferimento e, se dovessero esserci banconote di taglio diverso, la macchina emette un beep, si ferma, dà il messaggio di errore "Denomination different". Rimuovere la banconota del taglio differente dal vassoio di raccolta delle banconote e continuare il processo di conteggio premendo il tasto RESET. Questa banconota non viene conteggiata.

### **b.) Modalità mix**

Nella modalità "MIX" (banconote miste), le banconote si possono contare miste.

# **Opzioni**

### **Visualizzazione dati di conteggio**

Premendo il tasto REP dopo un conteggio, vengono visualizzati i risultati del conteggio: saranno indicati quantità e importo per ogni taglio e l'importo totale. I risultati del conteggio verranno eliminati quando si spegne la macchina. Per chiudere la visualizzazione dei risultati premere di nuovo il tasto REP.

### **Funzione batch**

Utilizzando la funzione batch (mazzetta) è possibile contare e fermare la macchina ad un numero prestabilito di banconote (ad esempio 10 pezzi) da una pila di banconote per formare una mazzetta. È possibile scegliere tra i quantitativi predefiniti di 100/50/20/10/--- o impostare un proprio quantitativo fino a 200 pz. premendo il tasto +1 / +10-. Tenendo premuto il tasto per qualche secondo, la quantità aumenta di 10, premendo 1 volta il tasto la quantità aumenta di 1. Quando il numero di pezzi selezionato viene raggiunto durante il conteggio, il dispositivo si ferma. Per continuare a creare altre mazzette, premere il tasto RESET. Per attivare/disattivare la funzione mazzetta, premere il tasto BAT.

### **Funzione somma**

La funzione somma consente di aggiungere diversi processi di conteggio per una somma totale. Premere il tasto ADD per attivare questa funzione. "ADD" verrà mostrato nell'angolo in basso a sinistra del display. Nel corso di un processo di conteggio, il numero e il valore delle banconote contate saranno direttamente aggiunte alla somma totale. Premere il tasto CLR per eliminare la somma totale.

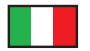

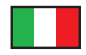

#### **Funzione partenza automatica**

Quando è attivata la funzione Auto, la macchina inizierà automaticamente il processo di conteggio inserendo le banconote nel vassoio di carico. Quando questa opzione è disattivata, la macchina inizia a contare manualmente quando si preme il tasto RESET. Per attivare o disattivare la funzione automatica, premere il tasto MENU. Quindi premere il tasto CUR per scegliere l'opzione "Auto". Premendo il tasto ADD è possibile modificare l'impostazione attuale. Premere il tasto MENU per uscire dal menu. Se viene attivata la funzione auto, appare una "A" sul display, se è attivo l'avvio manuale, viene visualizzata  $una.M$ ".

### **Funzione di stampa**

A fine conteggio, tenendo premuto il tasto PRT per pochi secondi, con stampante collegata, verrà stampata la distinta di conteggio. Oltre a evindenziare i parziali di ogni taglio contato, è possibile stampare anche la data e l'ora. Per impostare tale funzione, premere il tasto MENU per entrare in Time set e premere ADD. Usare il tasto CUR come cursore e i tasti ADD e MODE per modificare le cifre. Premere MENU per uscire dalla funzione.

### **Funzione standby**

Quando è attivata la funzione di standby, il display si spegne automaticamente dopo un periodo di tempo prestabilito se non viene utilizzato. Per attivare il display, premere un tasto qualsiasi o avviare una procedura di conteggio. Per impostare il tempo di standby premere MENU. Quindi premere CUR per navigare fino a "tempo di sospensione". Ora è possibile cambiare il tempo di standby (Off / 5 minuti / 10 minuti), premere il tasto ADD per confermare. Uscire dal menu premendo il tasto MENU.

### **Messaggi di errore**

All'accensione, il rapidcount Compact esegue un auto-test in cui possono verificarsi messaggi di errore. In caso di errore durante il processo di conteggio, la macchina si ferma e verrà visualizzato un messaggio di errore.

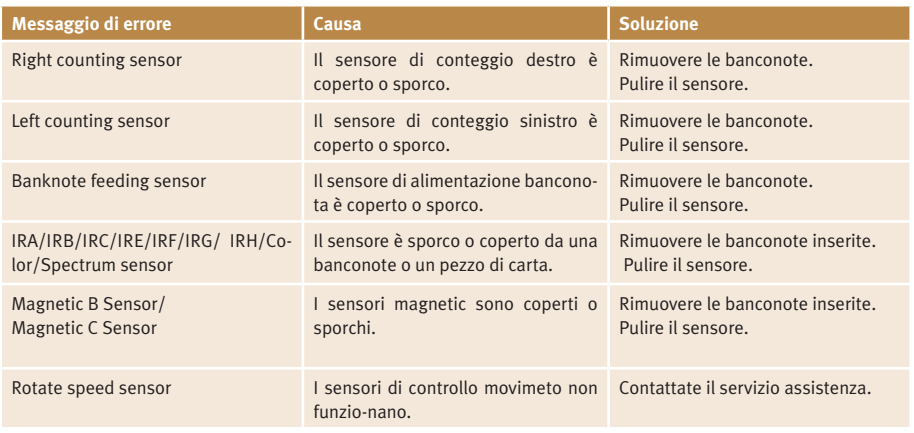

### **Messaggi di errore durante l'avvio del dispositivo**

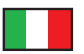

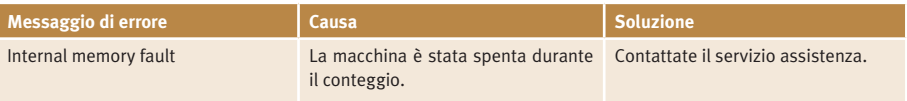

## **Messaggi di errore durante il conteggio**

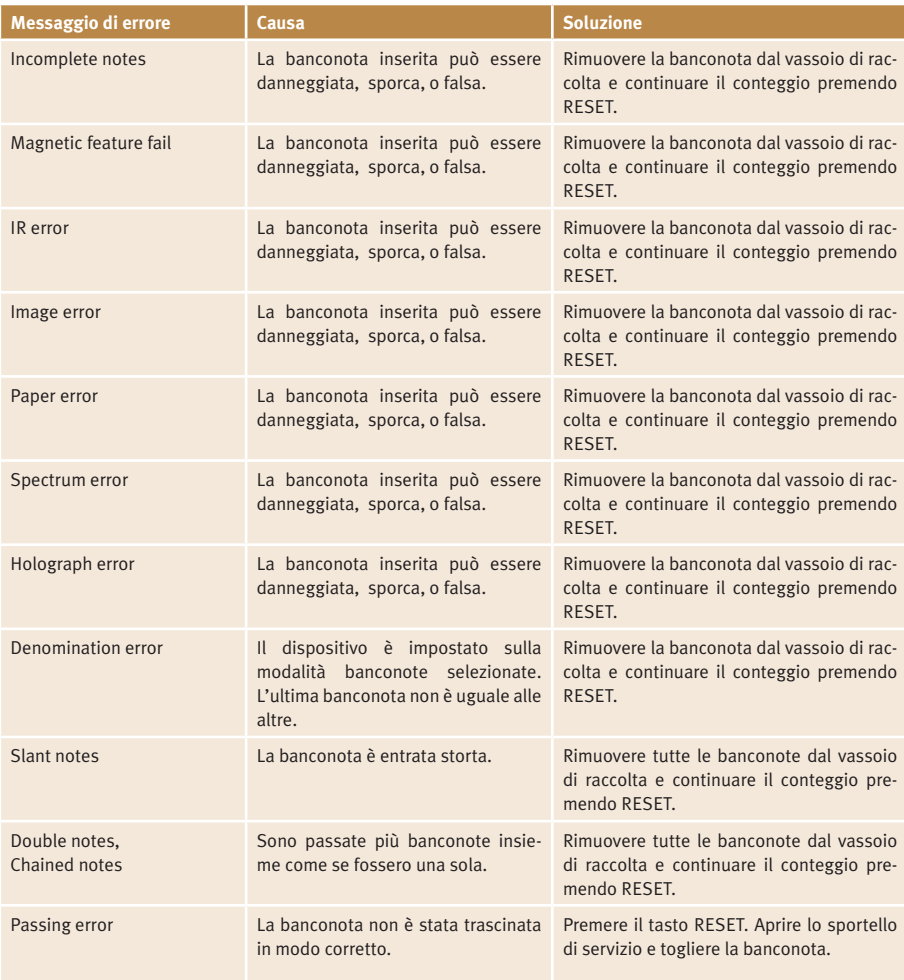

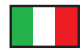

# **Pulizia generale**

La macchina ha molti sensori per poter svolgere tutte le funzioni. Si consiglia perciò di pulire regolarmente la macchina una volta al mese.

Nota: Spegnere la macchina e scollegare il cavo di alimentazione prima di pulirla.

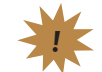

È possibile rimuovere i lo sporco utilizzando aria compressa, un panno morbido o un pennello. Aprire anche il coperchio di servizio e rimuovere polvere e corpi estranei dai sensori. Successivamente riavviare la macchina. Vi consigliamo inoltre una manutenzione annuale del prodotto per evitare messaggi di errore.

# **Dati tecnici**

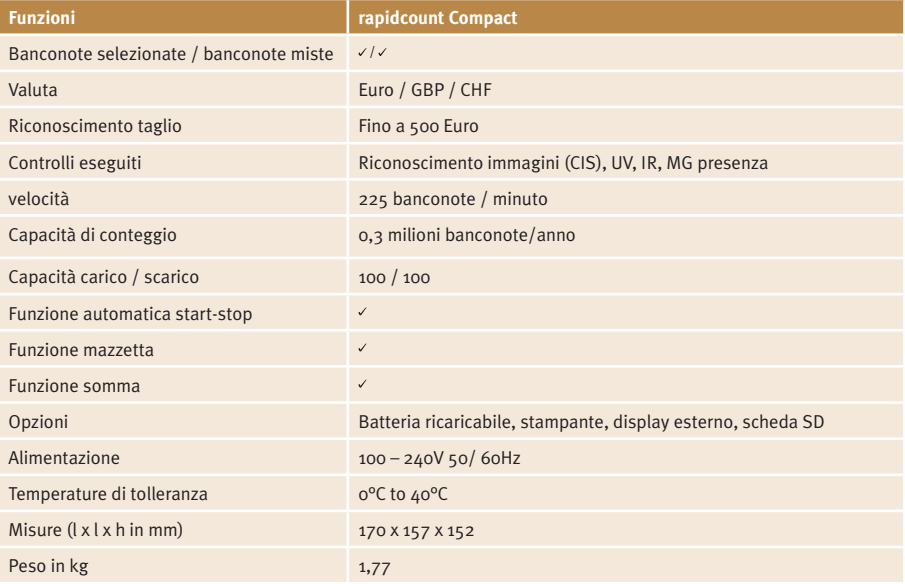

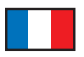

# **Notice d'utilisation de la compteuse de billets rapidcount Compact**

### **Introduction**

Chère cliente, cher client,

Nous vous remercions d'avoir choisi l'un des produits de notre société, la compteuse de billets rapidcount Comptact. Vous avez fait le bon choix en achetant ce produit de qualité. Avec cet appareil, vous êtes à même de compter rapidement et facilement le valeur des billets.

Lisez attentivement la notice d'utilisation afin de garantir le bon fonctionnement de l'appareil. Nous vous conseillons de faire entretenir la machine une fois par an. La capacité du comptage optimale se limite à 0,3 millions de billets par an.

### **Mesures de précaution générales**

Compteuse de billets rapidcount Compact, rail de guidage, cable d'alimentation, mode d'emploi.

### **Mesures de précaution générales**

Gardez l'appareil à l'écart de tout endroit trop chaud ou trop humide. N'exposez pas cet appareil à la pluie ou à la lumière directe du soleil. Faites fonctionner l'appareil uniquement sur une surface stable et plane. N'introduisez aucune pièce de monnaie ou autres objets dans la fente d'insertion des billets. Ne vous penchez pas au-dessus de l'appareil, pour éviter de coincer les cheveux ou cravates dans la zone d'insertion des billets.

## **Vues de l'appareil**

### **Partie d'avant**

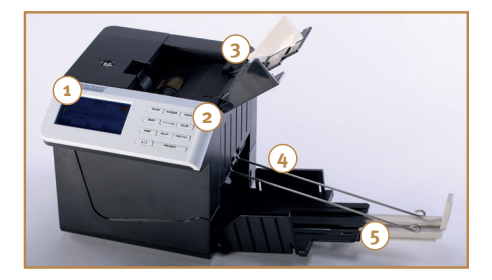

- 1. Ècran
- 2. Touches
- 3. Zone d'insertion des billets
- 4. Rail de guidage
- 5. Sortie-éjection des billets

### **Partie arrière**

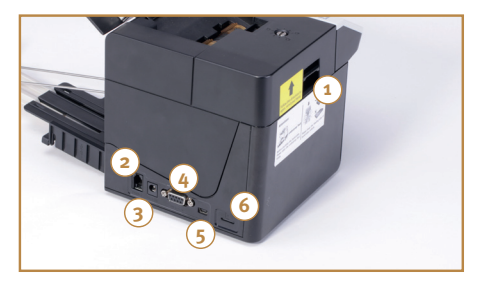

- 1. Couverture d'entretien
- 2. Connecteur pour l'imprimante
- 3. Connecteur cable d'alimentation
- 4. Connecteur écran externe
- 5. Port USB
- 6. Port carte SD

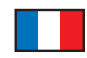

### **Panneau de commande**

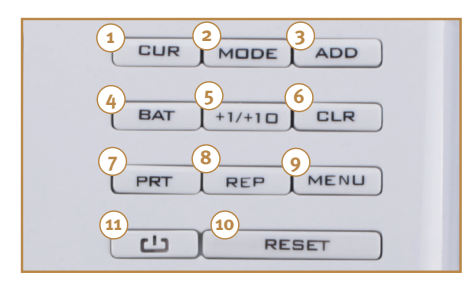

### 1. CUR: Choisir une devise, navigation dans le menu.

- 2. MODE: Sélection du mode de comptage
- 3. ADD: Comptage avec addition, sélection d'option dans le menu.
- 4. BAT: Choisir un valeur de lot préréglé
- 5. +1/+10: Réglage des valeurs de lot
- 6. CLR: Suppression des résultats de comptage et des valeurs de mise en lots.
- 7. PRT: Impression des résultats de comptage
- 8. REP: Affichage du rapport de comptage.
- 9. MENU: Ouvrir et fermer le menu.
- 10.RESET: Mise en route du comptage de billets.
- 11.ON/OFF: Interrupteur Marche / Arrêt

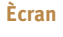

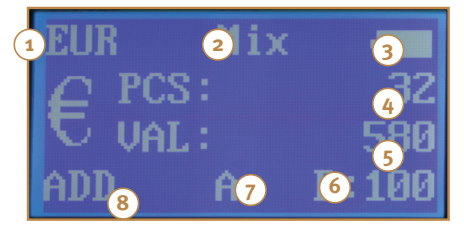

- 1. Devise
- 2. Mode de comptage
- 3. Niveau de batterie
- 4. Quantité des billets comptés
- 5. Valeur des billets comptés
- 6. Fonction de mise en lots
- 7. Fonction Auto
- 8. Fonction addition

### **Fonctionnement**

### **Auto test**

Branchez le câble d'alimentation et allumez l'appareil. La machine effectue alors un auto-test. Apres l'appareil est disponible avec le dernier réglage.

Conseil: N'interrompez pas l'auto test en éteignant l'appareil ou en mettant en route un processus de comptage de billets.

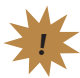

#### **Apres de compter**

Pour éviter tout message d'erreur ou détériorations des capteurs, veuillez trier les billets très abîmés ou sales et retirez les trombones et morceaux de scotch éventuels. Réglez la zone d'insertion de billets selon la taille des billets avec la rail de guidage.

Conseil: En cas d'erreur, consultez s'il vous plaît la section "Messages d'erreur".

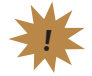

# **Processus de comptage**

### **Mode devise**

Tapez sur la touche CUR jusqu'à la devise desirée (EUR, GBP ou CHF) apparaisse au dessus gauche de l'écran. "Free" signifie comptage de nombre de billets, la détection de faux bilelts est désactivée. L'appareil compte seulement le nombre des billets inserés. C'est aussi possible compter documents comme chèques ou tickets.

### **Mode de comptage**

Après de choisir une devise vouz pouvez sélectionnner entre les modes de comptage "Sort" et "Mix" en appuyant sur la touche MODE. Inserez les billets, l'appareil commence le processus de comptage automatiquement. Après le nombre (PCS) et le valeur (VAL) des billets sont montrés. La rail de guidage tient les billets ensemble. La détection de faux billets est activée et inclut la verification des caractéristiques UV, IR et MG ainsi que reconnaissance d'image (CIS).

### **a) Mode Sort**

Dans le mode Sort est possible compter billets triés du même valeur. Le valeur du premier billet compté est utilisé comme référence. Si l'appareil trouve un billet d'un valeur différent un signal d'alerte retentit et le message "Denomination different" s'affiche à l'écran. Retirez le billet avec le valeur différent et appuyez sur la touche RESET afin de poursuivre le processus de comptage.

### **b) Mode Mix**

Dans le mode Mix est possible compter billets non triés.

### **Options**

### **Affichage des résultats**

En appuyant sur la touche REP dans les modes EUR, GBP ou CHF, s'affichent les résultats de comptage: le nombre et valeur de chaque billet et de la liasse totale des coupures. Les résultats de comptage s'effacent automatiquement lors de la mise hors tension de la machine. Pour effacer les résultats de comptage, appuyez brièvement sur la touche REP de nouveau.

#### **Fonction de mise en lots**

La fonction de mise en lots vous permet de trier un nombre de billets que vous aurez défini au préalable (par ex. 10 billets) à partir d'une plus grosse liasse de billets, notamment pour obtenir des lots de billets banderolés. Par une pression répétée sur la touche BATCH (lot), vous pouvez sélectionner les valeurs pré-définies 100, 50, 20 ou 10. Si vous souhaitez saisir un autre chiffre compris entre 1 et 200, utilisez la touche + ou -, afin de modifier progressivement la valeur pré-définie ou maintenez enfoncée une des deux touches pour une modification accélérée de la valeur. Lancez maintenant le processus de comptage, en insérant une liasse de billets dans la fente d'introduction de l'appareil. La machine compte jusqu'au nombre de billets préalablement défini puis s'arrête. Appuyez sur RESET afin de poursuivre le processus de comptage. Choissisez "---" en appuyant sur la touche BAT pour désactiver la fonction de mise en lots.

### **Fonction d'addition**

La fonction d'addition vous permet d'additionner plusieurs procédures de comptage de billets dans un processus total. Pour activer cette fonction, appuyez sur la touche ADD. ADD s'affiche en bas à gauche de l'écran. Pendant un processus de comptage, le nombre et valeur des billets comptées seront additionnés á la somme totale. Réinitialisez le compteur en exerçant d'une courte pression sur la touche CLR.

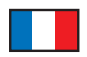

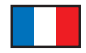

#### **Fonction Auto**

La fonction Auto permet le debut du processus de comptage automatiquement en plaçant les billets dans la zone d'insertion de billets. Quand cette option est desactivée, le processus de comptage commence en appuyant sur la touche RESET. Pour desactiver cette fonction appuyez sur la touche MENU pour entrer dans le menu. Ensuite appuyez CUR pour choissir l'option "Auto" et désactivez ou activez en appuyant sur la touche ADD. Pour sortir du menu appuyez sur MENU. Si la fonction Auto est activée, s'affichera "A" à l'écran. Si la fonction est désactivée s'affichera "M".

### **Print function**

En maintenant enfoncée la touche PRT s'imprimera un rapport des résultats de comptage, par l'imprimante connectée. Le reçu montre le nombre et le total de chaque valeur, le nombre de billets et valeur totales ainsi que la date et l'heure actuels. Vous pouvez changer les réglages de date et heure en appuyent sur MENU pour entrer dans le menu. Ensuite appuyez sur ADD pour choissir "Time settings". Naviguez à une chiffre avec CUR, et augmentez le chiffre avec ADD ou réduisez-le avec MODE. Appuyez sur MENU pour garder les réglages et sortir le menu.

### **Fonction Stand-by**

Quand la fonction Stand-by est activée, l'écran s'éteint automatiquement après ne pas utiliser la machine pour la durée prédéfinie. Pour réactiver l'écran appuyez sur n'importe quelle touche ou commencez un processus de comptage. Pour activer la fonction Stand-by, appuyez sur MENU. Ensuite navigez à "Sleept time" avec la touche CUR. Vous pouvez régler le temp Stand-by (Off / 5 minutes / 10 minutes) en appuyant sur la touche ADD.

### **Messages d'erreur**

Pendant l'auto-test, les messages d'erreur suivants peuvent s'afficher après la mise sous tension de l'appareil ou pendant le processus de comptage et ils vous indiquent entre autre la présence de billets présumés faux.

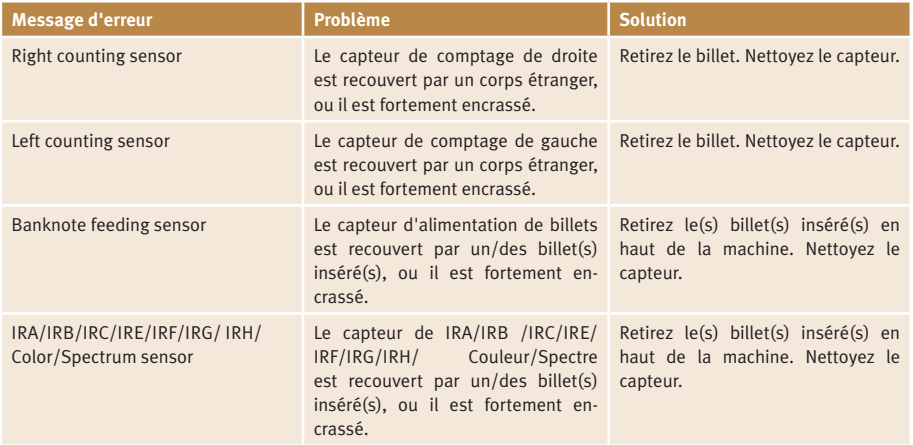

### **Message d'erreur pendant le démarrage**

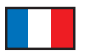

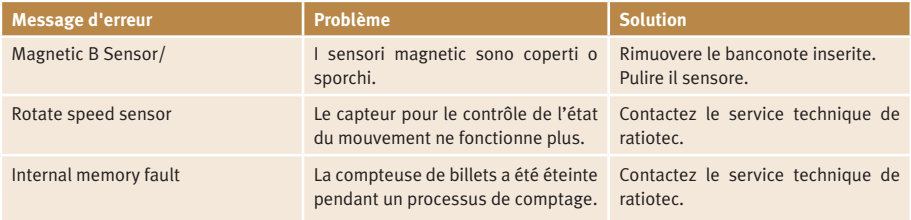

## **Message d'erreur pendant le processus de comptage**

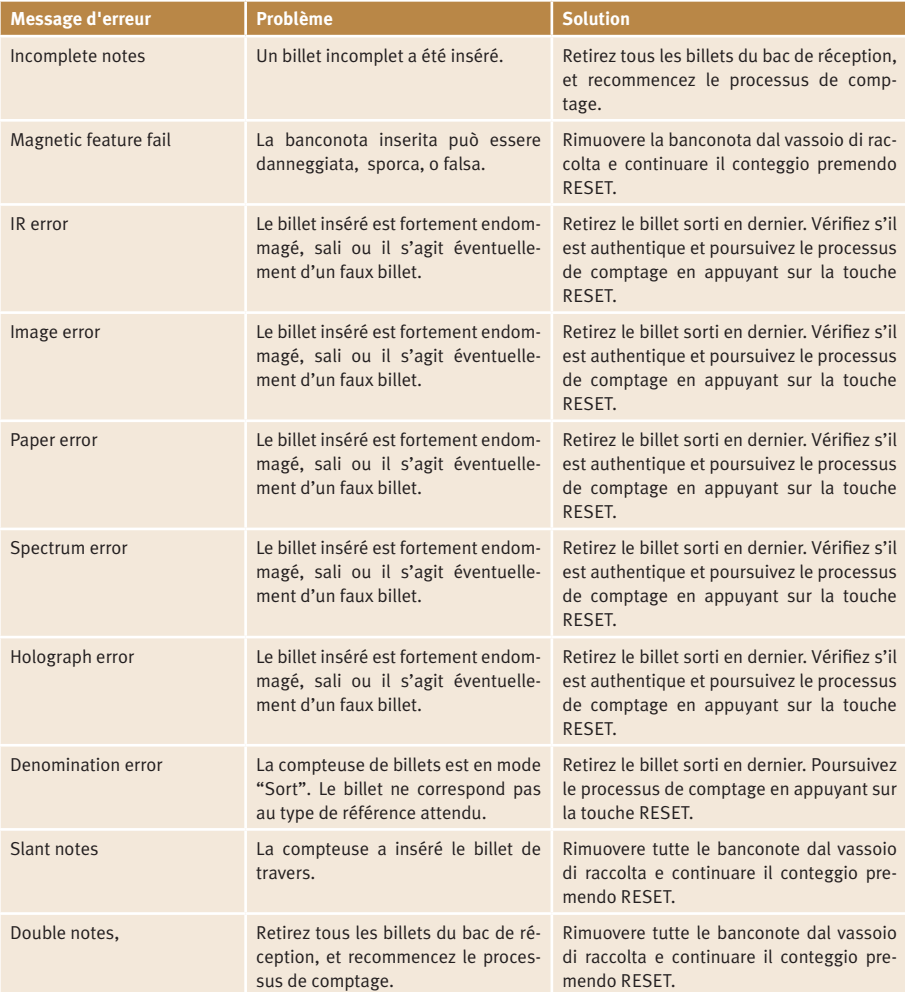

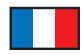

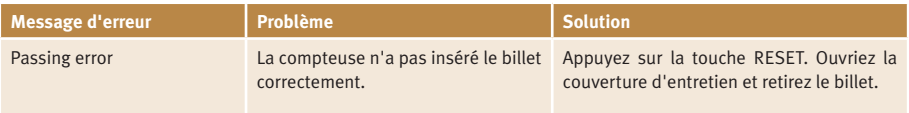

### **Nettoyage et maintenance**

La compteuse de billets rapidcount Comptact a plusieurs de capteurs sensibles. Pour un fonctionnement optimal, nettoyez votre machine au moins une fois par moin.

Conseil: Mettez la machine hors tension avant du nettoyage.

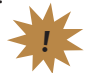

Pour nettoyer les capteurs veuillez utiliser le kit de nettoyage approprié et la bombe à air comprimé. Ouvriez aussi la couverture d'entretien et rétirez poussièrez et corps étrangers. Ensuite re-allumez la machine. Nous recommendons aussi un faire réviser votre machine au moins une fois par an par le SAV.

# **Données techniques**

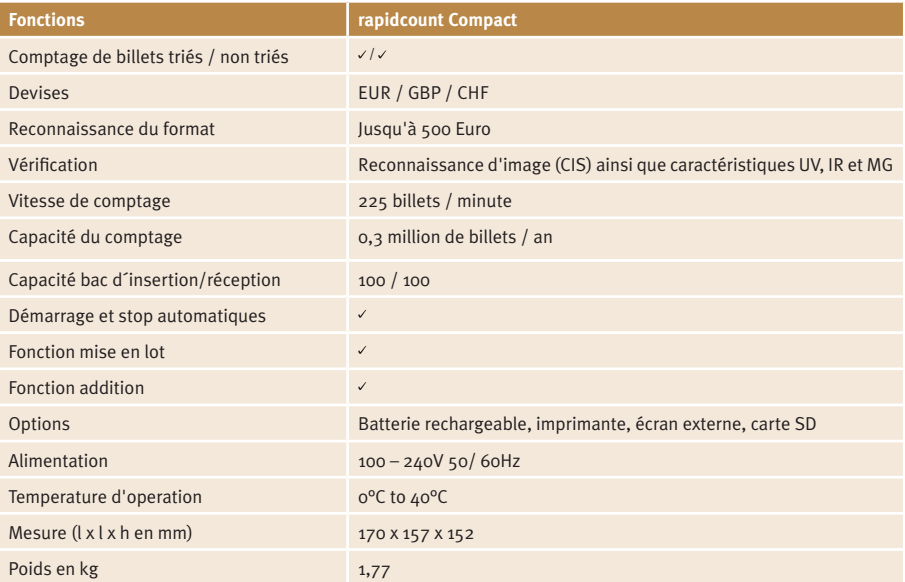

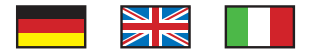

# **ratiotec Update Software (1/4)**

**Software Update für neue Euro-Banknoten Update for new Euro banknotes Aggiornamento per nuove banconote Euro**

# $\binom{1}{1}$

#### **Systemanforderungen:**

Betriebssystem Windows 7/XP/Vista Volle Administrationsrechte / Internetzugang

### **System requirements:**

Windows 7/XP/Vista Administration rights / Access to internet

### **Requisiti di sistema:**

Windows 7/XP/Vista Diritti di amministrazione sul PC / Accesso ad internet

# **2**

#### **Download Software:**

#### **www.ratio-tec.com/downloads/ratiotec\_Product\_updater.zip**

#### **Lizenznummer / License number / Numero di licenza:**

#### **Die Lizenznummer (24 Stellige Zahlenfolge) zur Aktivierung des ratiotec Update Managers finden Sie:**

- 1. Bei Geräten ab dem 01.01.2014 auf der Rückseite des Gerätes.
- 2. Bei gekauften Update-Kits auf der Hülle der CD oder dem Karton.
- 3. Bei gekauften Einzellizenzen auf dem Lieferschein bzw. der Rechnung.

#### **You may find the license number (sequence of 24 numbers) for installation of the ratiotec update manager here:**

- 1. For ratiotec devices after 01-01-2014 at the rear of the machine.
- 2. For ratiotec devices that require update kit on the cover of the cd or on the box.
- 3. For licenses that were bought separately on the delivery note or on the bill.

#### **È possibile trovare il numero di licenza (sequenza di 24 numeri) per l'installazione degli aggiornamenti ratiotec:**

1. Per i dispositivi ratiotec acquistati dal 01/01/2014, nella parte posteriore della macchina.

- 2. Per i dispositivi ratiotec che richiedono il kit di aggiornamento, sulla copertina del CD o sulla scatola.
- 3. Per le licenze richieste separatamente, sul DDT o sulla fattura.

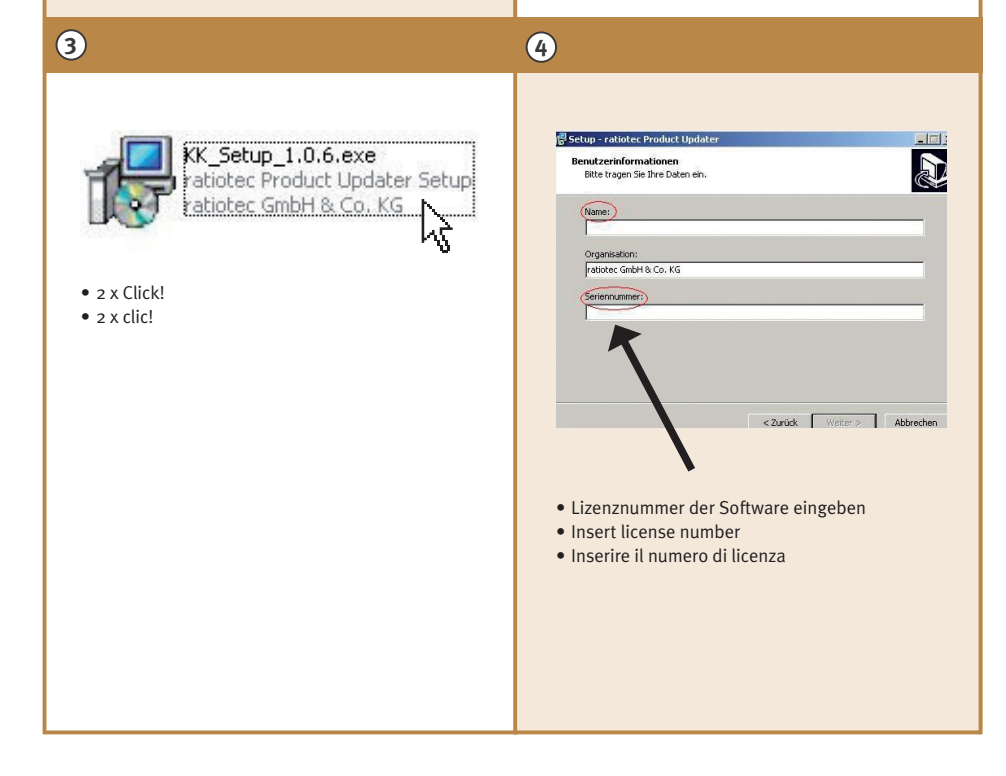

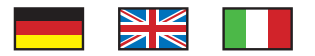

# **ratiotec Update Software (2/4)**

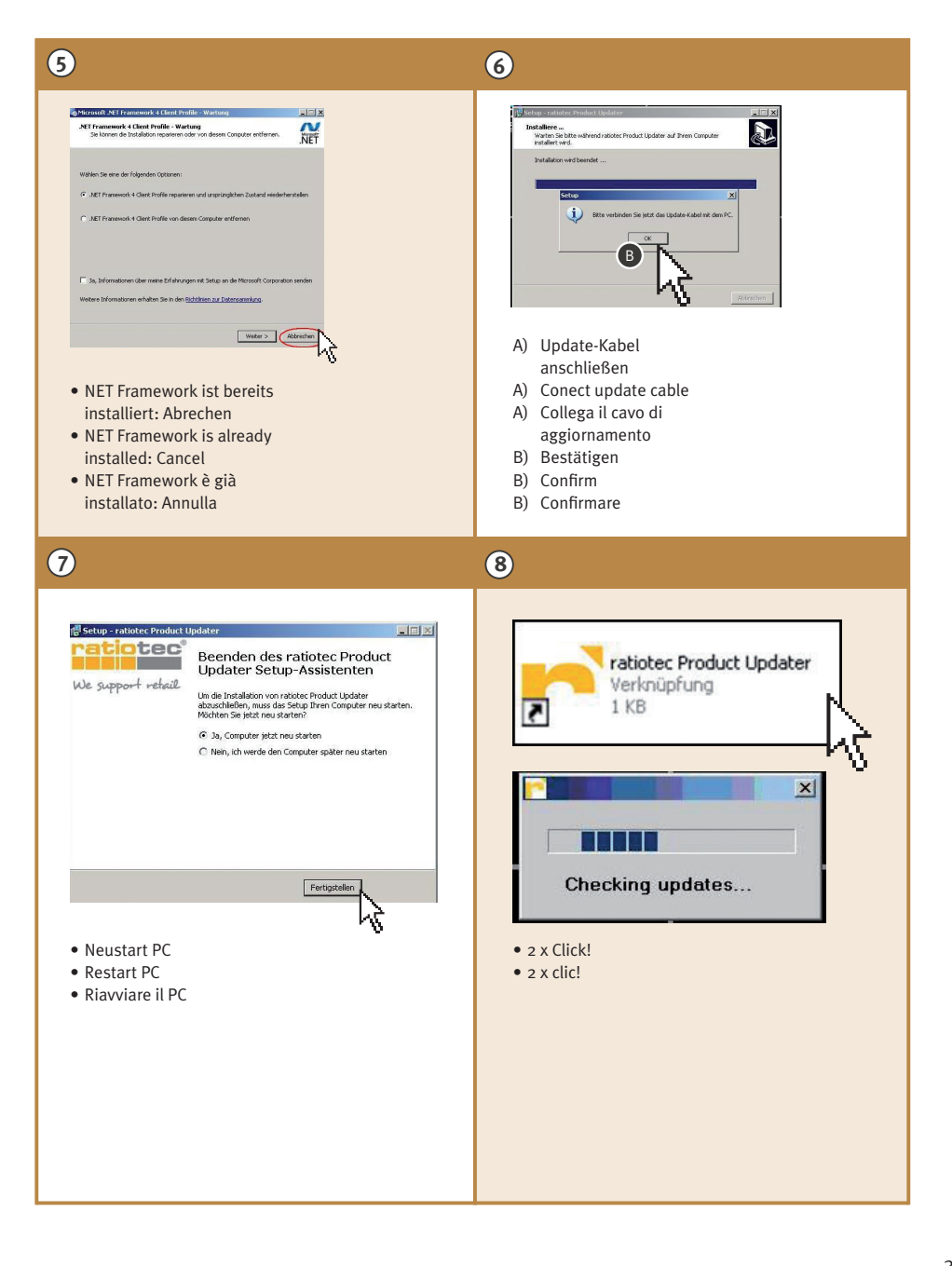

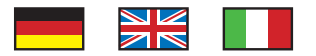

# **ratiotec Update Software (3/4)**

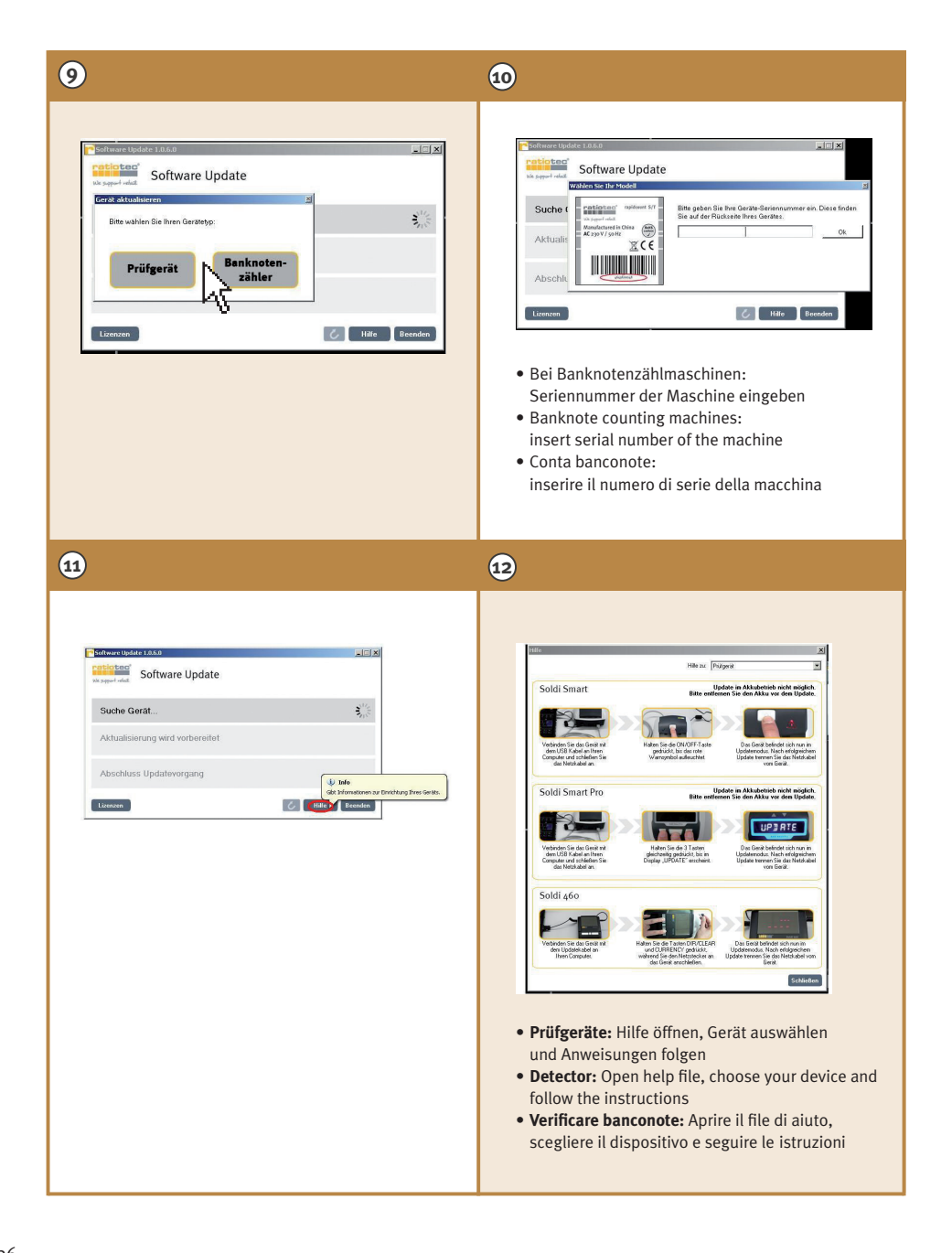

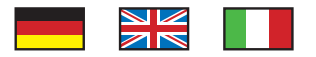

# **ratiotec Update Software (4/4)**

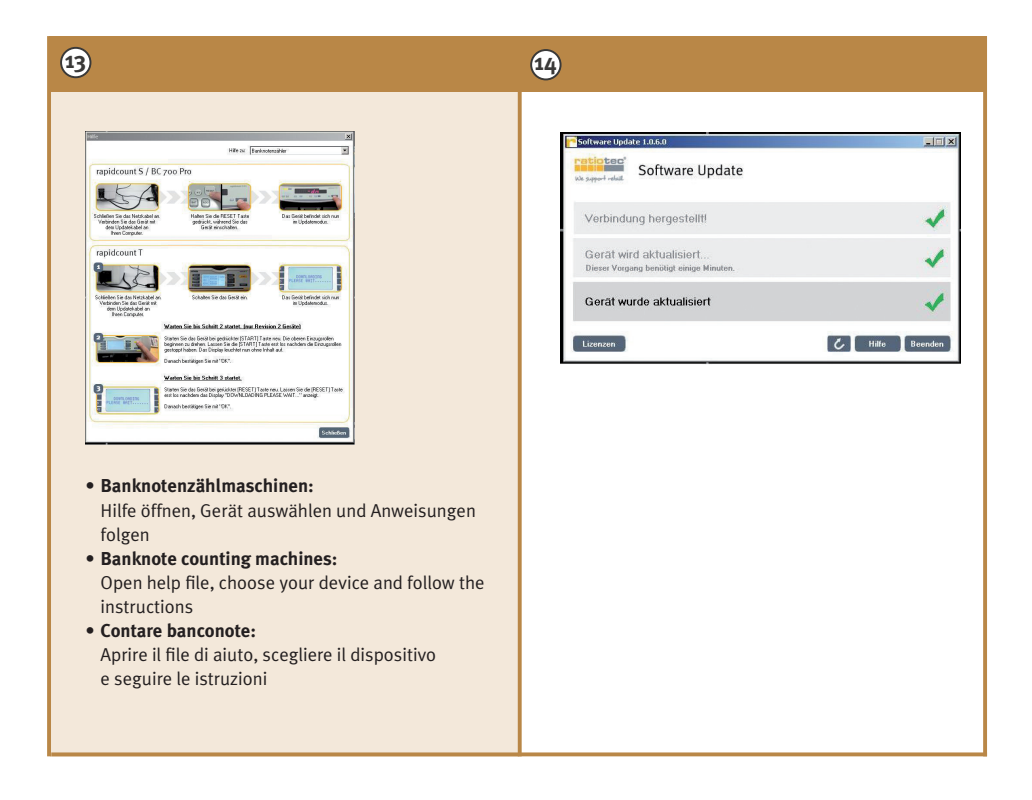

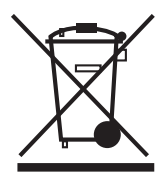

# **European Standard concerning the waste from electrical and electronic equipment (WEEE) (European Union only)**

-D- Dieses Gerät darf, lt. Elektro- und Elektronikgerätegesetz (ElektroG) nicht über den Haus-/Restmüll entsorgt werden. Wir möchten Sie daher bitten, uns mit Ihrem aktiven Beitrag bei der Ressourcenschonung und beim Umweltschutz zu unterstützen und dieses Gerät zur Entsorgung an uns zurückzusenden:

ratiotec GmbH & Co. KG, Max-Keith-Str. 66, 45136 Essen, Deutschland

-GB- This equipment is marked with the above recycling symbol. It means that at the end of the life of the equipment you must dispose of it separately and not place it in the normal domestic unsorted waste stream. Please send it back to the distributor. This will benefit the environment for all.

-IT- Questo apparecchio è contrassegnato con il simbolo di riciclaggio. Questo vuol dire che l'apparecchio deve essere smaltito presso un punto di smaltimento specifico. In alternativa potete riconsegnarlo al distributore. Un ambiente pulito è a beneficio di tutti.

-E- Este equipo está etiquetado con el símbolo de reciclado que puede verse arriba. Esto quiere decir que al final de la vida del equipo, éste debe ser llevado a un punto de recogida específico para equipos electrónicos, o mandado detras al distribuidor. Esto beneficiará al medio ambiente para todos.

-FR- Cet équipement est marqué par le représenté ci dessus. Cela signifie, qu´en fin de vie, cet équipement ne doit pas être mélangé á vos ordures ménagères, mais doit être déposé dans un point de collecte prévu pour les déchets des équipements électriques et électroniques ou retournent cet équipement a votre marchand spécialisé. Votre geste préservera l`environnement.

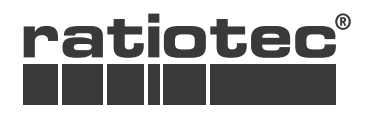

We support retail

#### **ratiotec GmbH & Co.KG**

Max-Keith-Str. 66 45136 Essen

Fon:  $+49(0)201/36149.0$ Fax:  $+49(0)201/36149-26$  www.ratio-tec.de info@ratio-tec.de

**ratiotec Italia S.r.l.**

Piazzale Stazione Centrale 24/25 Ovada 15076 (AL)

Fon: +39 0143 1509016 Fax: +39 0143 1509019

www.ratio-tec.it info@ratio-tec.it